# **NEC EXPRESSCLUSTER System Construction Guide**

**NEC EXPRESSCLUSTER for Windows Ver 7.0** 

# NEC EXPRESSCLUSTER for Windows Ver7.0 **System Design (BASIC/Mirror Disk)**

*Second Edition 05/26/2004*

l

### Revision History

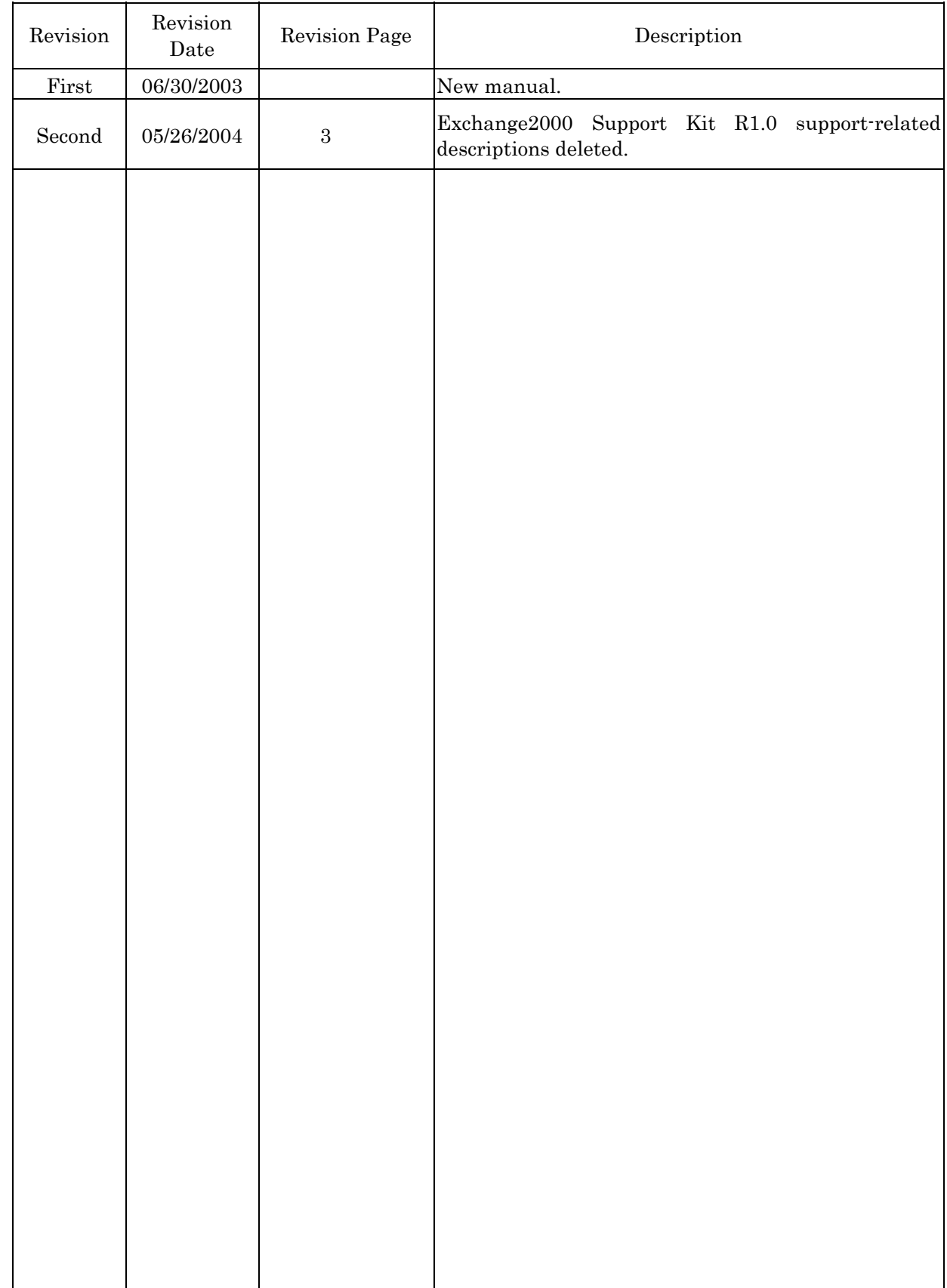

# PREFACE

The "NEC EXPRESSCLUSTER/System Construction Guide" is intended for administrators who will construct cluster systems and for system engineers or maintenance personnel who will provide user support for these systems.

# AUXILIARY INFORMATION

[Concerning the OS upgrade]

If an invalid procedure is used when upgrading the operating system of the cluster server, a failover may occur unexpectedly, or in the worst case, the system may be damaged.

This also holds for the application of service packs.

# NEC EXPRESSCLUSTER Ver 7.0 FastSync™ Option

NEC EXPRESSCLUSTER Ver7.0 FastSync™ Option(called "FastSync Option" from now on) supports NEC EXPRESSCLUSTER LE Ver7.0.

Microsoft®, Windows®, and Windows NT® are registered trademarks of Microsoft Corporation. CLARiiON ATF and CLARiiON Array Manager are trademarks of EMC Corporation. Oracle Parallel Server is a trademark of Oracle Corporation.

Other system names, company names, and product names are trademarks and registered trademarks of their respective companies.

# NEC EXPRESSCLUSTER/System Construction Guide Categories

The NEC EXPRESSCLUSTER/System Construction Guides are divided into separate volumes as follows according to the situations in which they are to be used and according to readers. If you are to construct a cluster system for the first time, please read "Introduction" first.

#### [Setup Card]

This is a reference card attached to the product, which describes the product configuration, operating environment, and so on.

#### [Introduction]

This is an introduction for someone who is to design and construct a cluster system for the first time.

#### [System Design (BASIC/Shared Disk, BASIC/Mirror Disk]

This manual describes information necessary to install NEC EXPRESSCLUSTER and construct a system. It explains necessary information and precautions concerning system construction. There are two volumes, one for Shared Disk type and the other for Mirror Disk type.

#### [System Design (Application)]

This manual is a collection of knowhows for using advanced functions of NEC EXPRESSCLUSTER that are not described in System Design (BASIC).

#### [Cluster Installation and Configuration Guide (Shared Disk, Mirror Disk)]

This manual clearly explains environment settings to be made after installing NEC EXPRESSCLUSTER in the order that you will follow to build a cluster system.

There are two volumes, one for Shared Disk type and the other for Mirror Disk type.

#### [Operation/Maintenance]

This is a document that describes information required for operating a cluster system, how to deal with system

failure, and lists of errors.

#### [GUI Reference]

This manual explains required concepts concerning NEC EXPRESSCLUSTER operation and describes how to operate NEC EXPRESSCLUSTER by using a graphical user interface (GUI) from a management client or a server.

#### [Command Reference]

This is a reference of commands that can be put in NEC EXPRESSCLUSTER scripts and maintenance commands that can be executed from the server's command prompt.

#### [For PP]

Every PP mentioned in this document can be executed in cooperation with NEC EXPRESSCLUSTER.

It explains settings, script writings, and some notes that are necessary to operate the PPs and NEC EXPRESSCLUSTER together.

Read carefully the respective PP edition for the PP you would like to use.

[Notes]

This reference describes items to be remembered in constructing, operating, and trouble shooting a cluster system. Read when necessary.

# **CONTENTS**

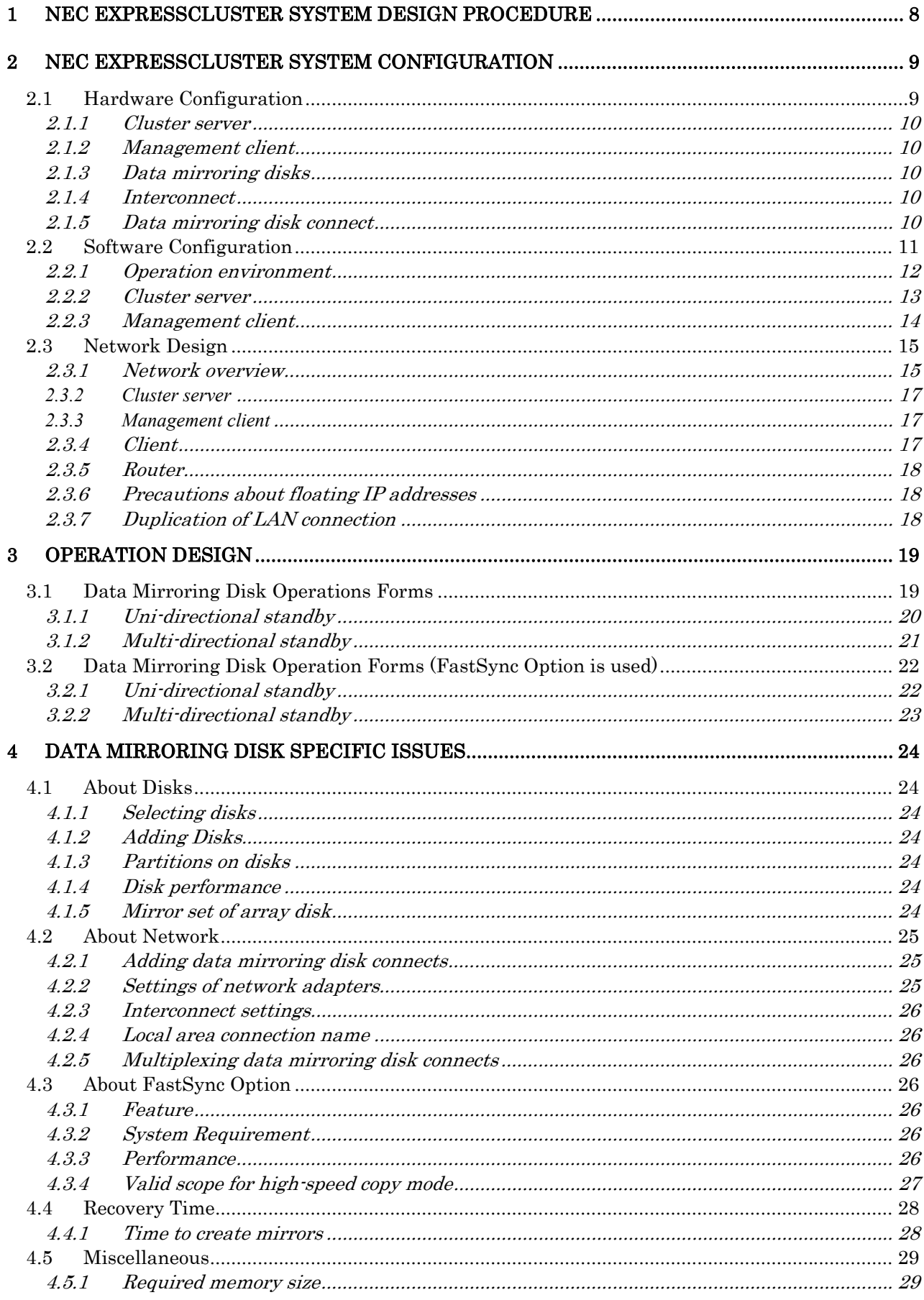

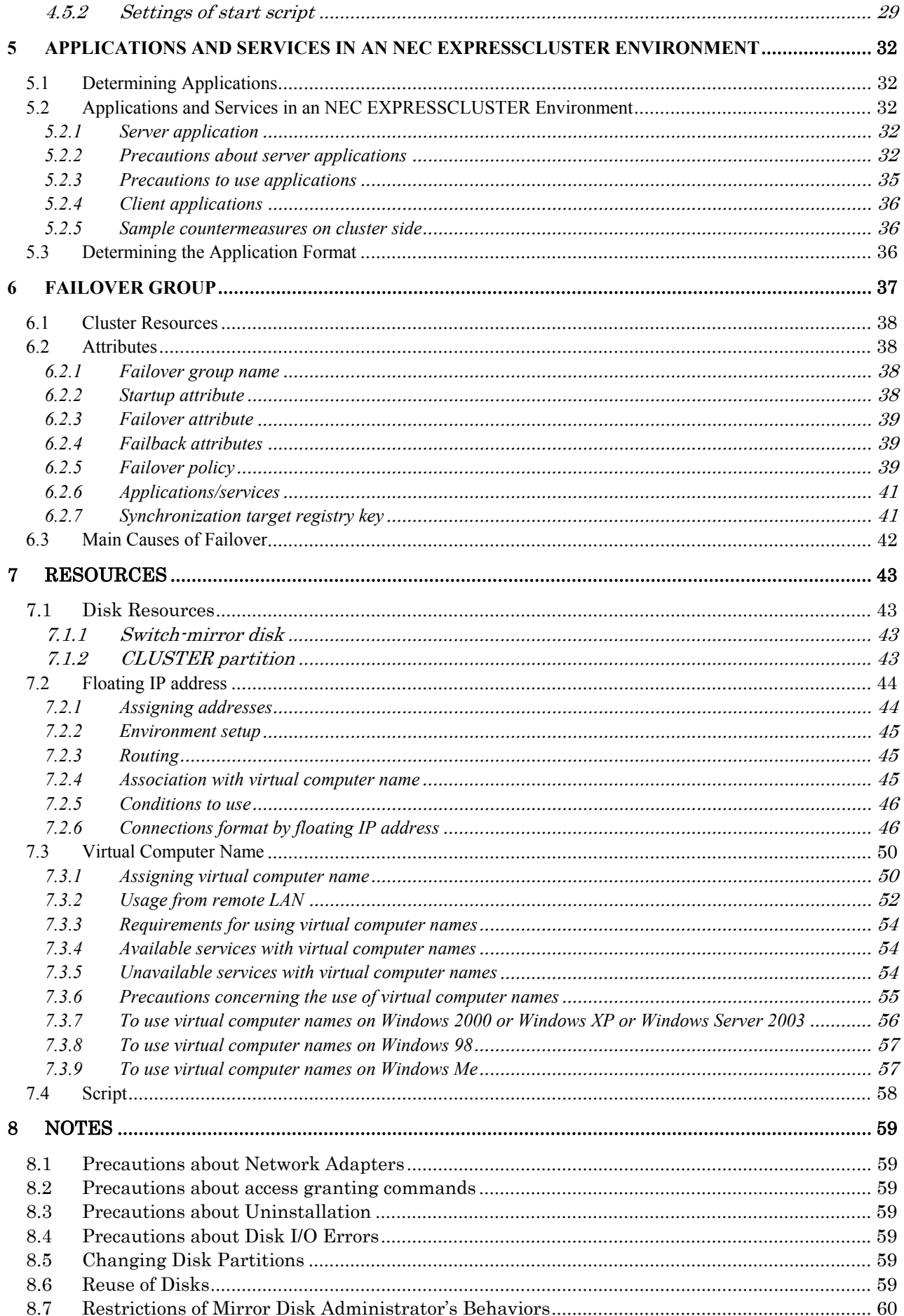

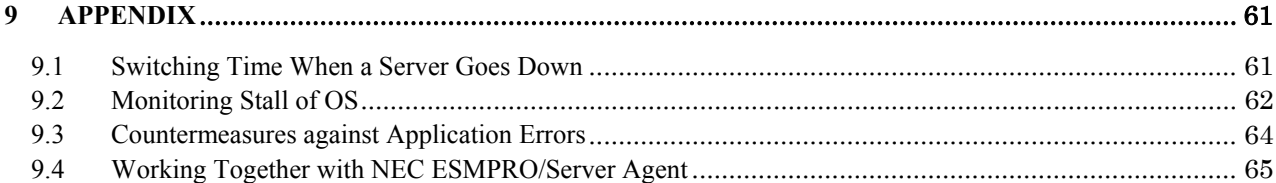

# **1 NEC EXPRESSCLUSTER SYSTEM DESIGN PROCEDURE**

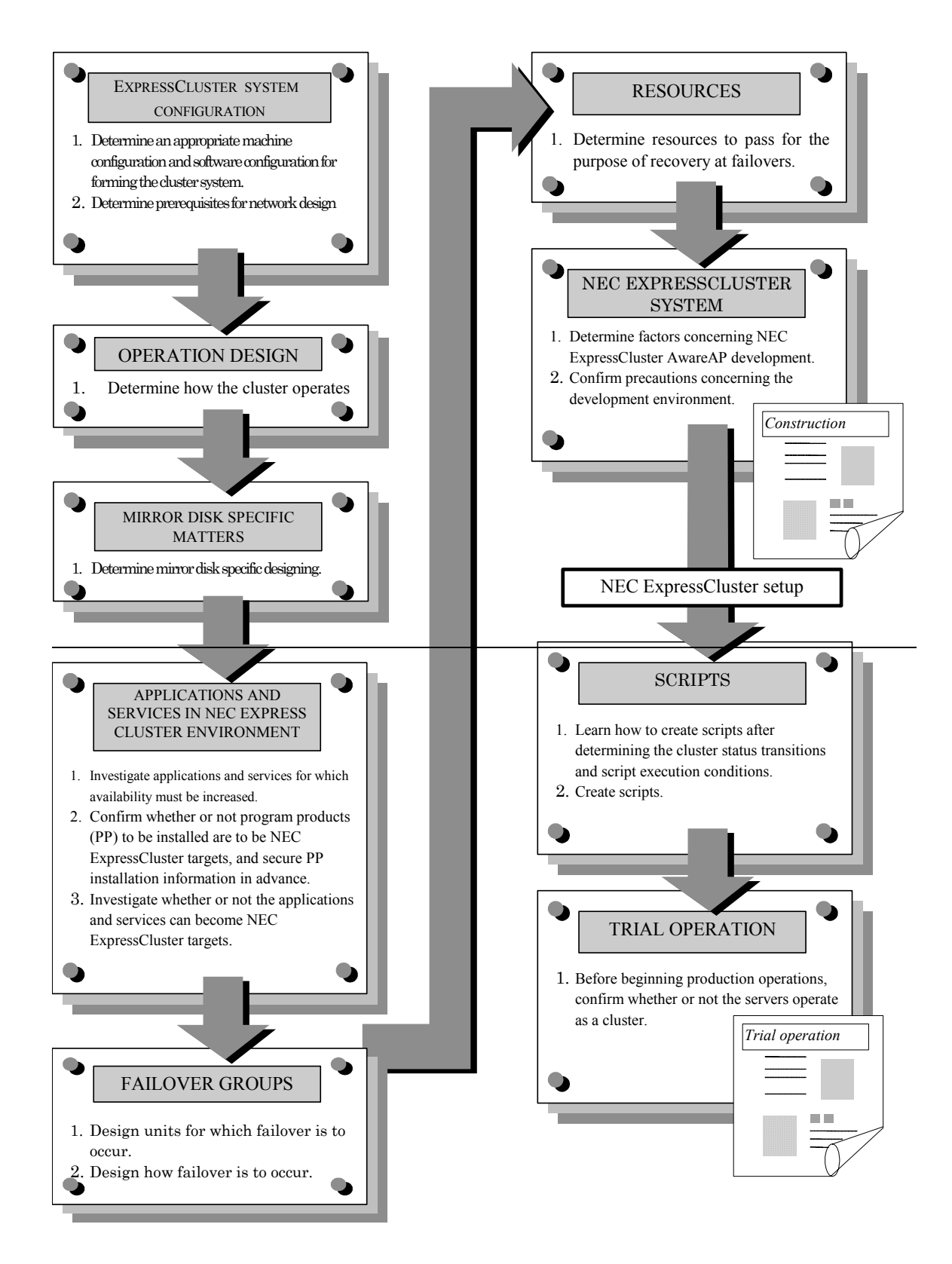

# **2 NEC EXPRESSCLUSTER SYSTEM CONFIGURATION**

# **2.1 Hardware Configuration**

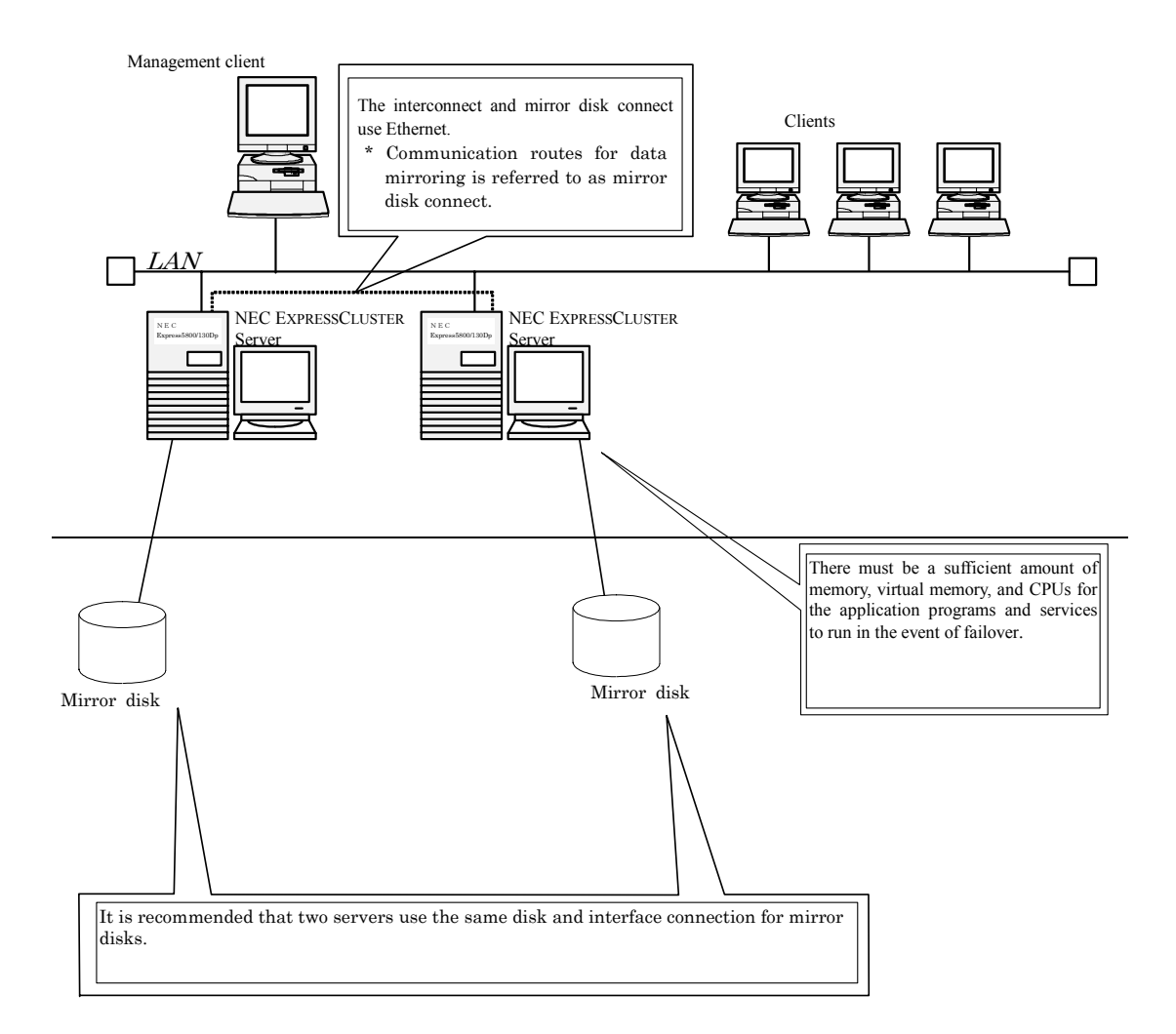

# **2.1.1 Cluster server**

- \* Only 2-server configuration is allowed for mirror disk operations
- \* You can connect different models of a machine. For information about NEC EXPRESSCLUSTER target machines and models, check the product notices and sales materials.
- Sufficient free space of memory, virtual memory and CPUs are required for application programs and services to run in the event of failover.

# **2.1.2 Management client**

- A machine where NEC EXPRESSCLUSTER Manager is installed is referred to as Management Client.
- \* Either of Windows 98, Windows Me, Windows NT 4.0, Windows 2000, Windows XP or Windows Server 2003 should be operable on the management client.

# **2.1.3 Data mirroring disks**

- It is recommended that two servers use the same disk and interface connection for mirror disks.
- Note followings to create disk partitions if you use different types of disks or interfaces. If the performances such as rpm are largely different between two disks, the faster disk slows down
	- to the slower one at writing.
	- + Set the disk partition size to smaller than the entire disks so that unused area will be reserved at the end of the disk.
- \* The above recommendations are for the porpose of adjustment of disk geometry between two disks that will be mirrored. Usually, if disk geometries are different, you cannot create completely same partitions. However, NEC EXPRESSCLUSTER can create logically same partitions even if the disk geometries are different by adjusting partition positions at mirror creation. This auto-adjustment function uses the reserved area at the end of disks to place the disk partitions to backward.

# **2.1.4 Interconnect**

- \* Ethernet of 100BASE-TX or higher is used. (ex. NEC 100BASE-TX adapter set (N8104-85) or 1000BASE-SX adapter set (N8104-84))
- \* Restrictions of interconnect are
	- + Up to 16 interconnects are allowed per cluster system. A cluster system should have at least two interconnects.
	- + You cannot use a primary interconnect as public LAN.

# **2.1.5 Data mirroring disk connect**

- \* Ethernet of 100BASE-TX or above such as NEC 100BASE-TX adapter set (N8104-85) and 1000BASE-SX adapter set (N8104-84) is used.
- \* If Ethernet is used for data mirroring disk connect, it should be registered as interconnect, too.
- \* Netowrks to be used as data mirroring disk connects should meet the following conditions;
	- Only 2target servers are connected to the network.
	- No other protocol than TCP/IP is used.
	- Servers are connected with network devices.
	- (Excluding network devices that can use their own protocols for mirroring communications)
- \* Up to two Ethernets are allowed as data mirroring disk connects.

# **2.2 Software Configuration**

The following illustration is an example of the software configuration to install NEC EXPRESSCLUSTER.

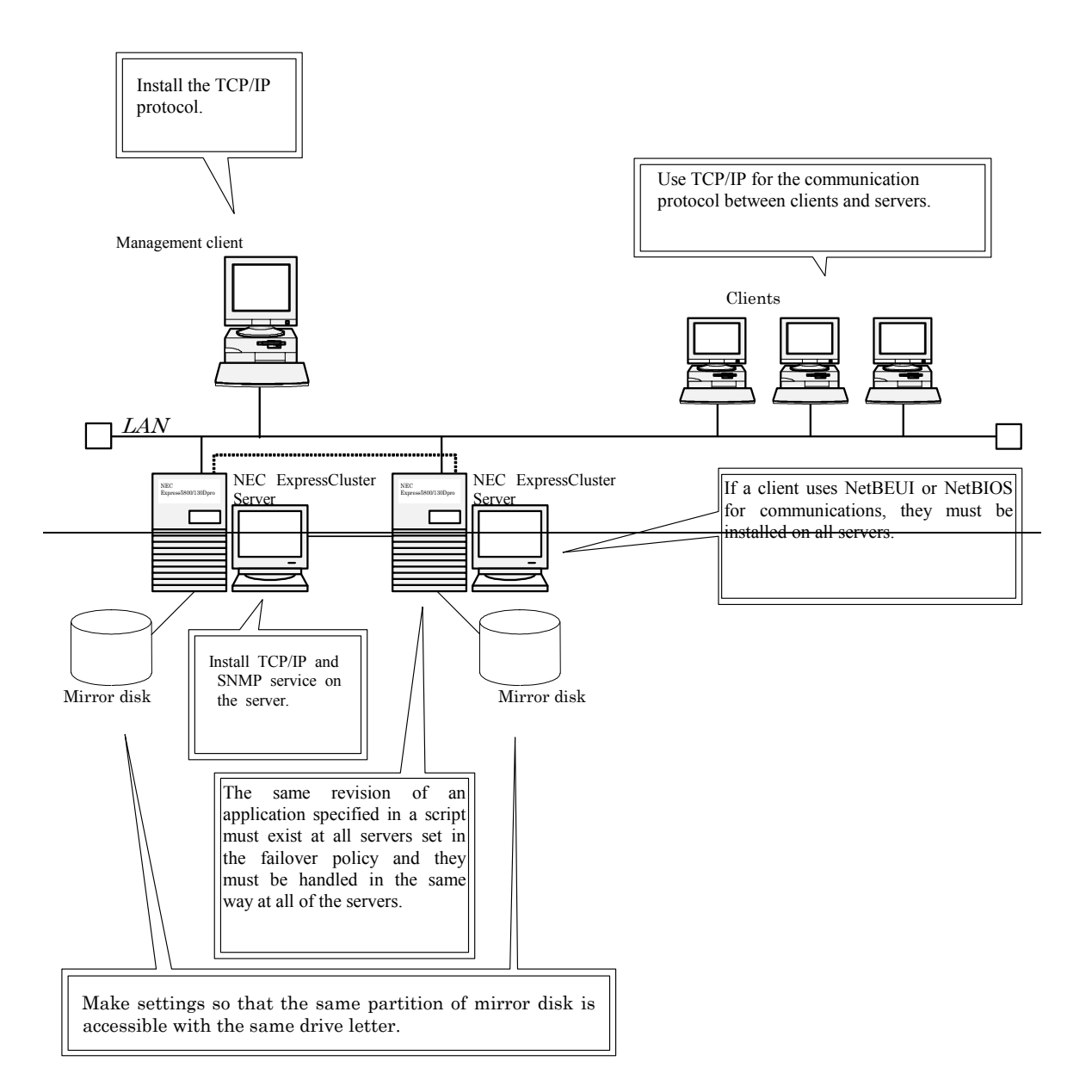

# **2.2.1 Operation environment**

- \* The server should run on Windows 2000 Server / Windows 2000 Advanced Server. Or it should run on Windows Server 2003 Standard Edition / Enterprise Edition.
- \* NEC EXPRESSCLUSTER Manager of NEC EXPRESSCLUSTER Ver.6.05 (for example, ESS RL2000/09(including RUR application)) or later can manage cluster systems that were configured with NEC EXPRESSCLUSTER Ver 5.0 or later editions.
- \* NEC EXPRESSCLUSTER Lite! Manager of NEC EXPRESSCLUSTER Ver.6.02 (for example, ESS RL2000/06) and earlier can manage only cluster systems that were configured with NEC EXPRESSCLUSTER Lite!/ Super Lite!/ Value Edition.
- \* NEC EXPRESSCLUSTER Ver 7.0 Manager can manage cluster systems that were configured with NEC EXPRESSCLUSTER Ver 5.0 or later. It cannot manage cluster systems that were configured with NEC EXPRESSCLUSTER Ver 4.2 or earlier. NEC EXPRESSCLUSTER Manager of Ver 4.2 or earlier cannot manage cluster systems that were configured with NEC EXPRESSCLUSTER Ver 5.0 or later.
- \* Manager of NEC EXPRESSCLUSTER Ver6.0 Value Edition cannot manage cluster systems that were configured with NEC EXPRESSCLUSTER Standard Edition or Enterprise Edition.
- Notes the followings to configure systems.
	- = Expandability (Up to two servers are supported.) You cannot construct 3-server cluster system or more-server ones. For the purpose of future expandability, shared-disk type cluster systems are recommended.
	- = Writing performance

Data mirroring disks send write data to the other server via network. Therefore, the overhead becomes greater than normal disks due to mirroring in writing data. (In other word, this is not appropriate for applications that update disks a lot.)

= Recovery after failures

It takes a longer time for mirror disks to recover after server failures than shared disks in a cluster system because mirror disks require mirror reconfiguration for recovery. You should recover data manually in the event of network partitioning.

= Required memory size

For the purpose of stable mirroring, mirror disks require a larger memory size than shared disks.

The more you use mirror sets, the larger memory size is required.

= Unavailable for Oracle Parallel Server and Oracle Real Application Clusters.

# **2.2.2 Cluster server**

### **2.2.2.1 Precautions about mirror disk**

- \* To use a mirror disk, the cluster system must consist of two servers.
- \* Make settings so that the same partition of mirror disk is accessible with the same drive letters.
- Restrictions of data mirroring disks are as follows;
	- + Up to 8 mirror sets are allowed per cluster system.
	- + One mirror set requires at least one cluster partition. The first partition becomes the CLUSTER partition.
	- + Up to 23 switched disk partitions are allowed per cluster system. (Among the 26 drive letters, the A drive, B drive, and system drive cannot be used.)
	- + As the file system of switched mirror partitions, use NTFS.
	- + You can create up to 32 partitions per disk. However, the first partitions of each switch-mirror disk will be the CLUSTER partitions to be used in the CLUSTER system. These are not accessible to general users. Create these partitions as basic partitions at the beginning of the disks. Do not format these partitions.
	- + OS fault-tolerant disks such as volume sets and stripe sets created with Disk Administrator are not usable as mirror sets.
	- + Do not use disks with dynamic volume on Windows 2000 or Window Server 2003 as mirror sets.

### **2.2.2.2 Precautions about network environment**

- \* You need to install TCP/IP and SNMP service
- \* If a client communicates with server through NetBEUI or NetBIOS, you should install them on the server, too.
- \* Restrictions of IP addresses are as follows;
	- + Up to 16 addresses are allowed per server (except for floating and virtual IP addresses).
	- + One server cannot have more than one IP address that belongs to the same network address. Also, nesting relations as shown below aren't allowed:
		- IP address: 10.1.1.10, Subnet mask: 255..255.0.0
		- IP address: 10.1.2.10, Subnet mask: 255..255.255.0
- \* Up to 31 bytes (15 characters for 2-byte characters) are allowed for the name of local area network connection entered in [Control Panel]-[Network and Dial-up Connections] for Windows 2000.
- \* For Windows Server 2000, up to 31 bytes are allowed to enter in the [Control Panel] [Network Connections] for local area connection names of interconnect and mirroring disk connect.(Up to 31 bytes: 15characters for 2-bytes characters)For Windows Server 2000, up to 31 bytes are allowed to enter in the [Control Panel]
- Networks to be used as data mirroring disk connect should meet the following conditions;
	- Only 2 target server s are connected to the network.
	- No other protocol than TCP/IP is used.
	- Servers are connected with network device
	- (Excluding network devices that can use their own protocols for mirroring communications.)

### **2.2.2.3 Precautions about cluster settings**

- Restrictions of cluster names are as follows;
	- + Only single-byte alphanumeric uppercase and lowercase characters, hyphens (-), and underscores (\_) are allowed.
	- + Case-insensitive.
	- + Up to 15 characters (15 bytes).
	- + The name must be unique for each cluster system.
- \* Restrictions of server names are as follows;
	- + The same restrictions applicable as computer names on the OS.
	- + Case-insensitive.
	- + Up to 15 characters (15 bytes).
- \* Restrictions of failover groups are as follows;
	- + Up to 64 groups are allowed per cluster system.
	- + Restrictions of failover group names are as follows;
		- = Only single-byte alphanumeric uppercase and lowercase characters, hyphens (-), and underscores (\_) are allowed.
		- = Case-insensitive.
		- = Up to 15 characters (15 bytes).
		- = The name must be unique within a cluster system.
		- = DOS I/O device names such as PRN are not allowed. (Even though you can specify it as failover group name, it will fail to start.)
- \* Restrictions of cluster passwords are as follows;
	- + Up to 15 bytes.
- \* Restrictions of user accounts are as follows;
	- + Up to 16 user accounts are allowed per cluster system.
	- + You can use only the user names and passwords that were set by the user manager.
	- + User names can be up to 31 bytes.
	- + Passwords can be up to 31 bytes.
- \* Restrictions of floating IP addresses are as follows;
	- + Up to 64 addresses per cluster system.
	- + You should assign an unoccupied host address within the same network address as the server's Public-LAN.
- Restrictions of virtual computer names are as follows;
	- + Up to 64 virtual computer names per cluster system. However, if a virtual computer name is associated with a floating IP address, it will be less than 64. The maximum number will be (64 - NICs that are bound to WINS clients).
	- + Allowed characters for virtual computer name are the same as those allowed as computer name in OS.
	- + Up to 15 bytes.
	- + Server names that exist within the network are not allowed.
	- + The name must be unique within the network.

# **2.2.3 Management client**

- \* TCP/IP must be installed.
- \* A single NEC EXPRESSCLUSTER Manager can manage up to 127 cluster systems.
- \* Up to 32 NEC EXPRESSCLUSTER Managers can access a server within cluster system.

# **2.3 Network Design**

### **2.3.1 Network overview**

Network can use either floating IP (FIP) addresses or virtual IP addresses. Unless the LAN connection should be duplicated, the use of FIP addresses is recommended.

(This chapter describes only FIP. See *"NEC EXPRESSCLUSTER System Construction Guide / System Design (Advanced)"* for details of settings with virtual IP address.)

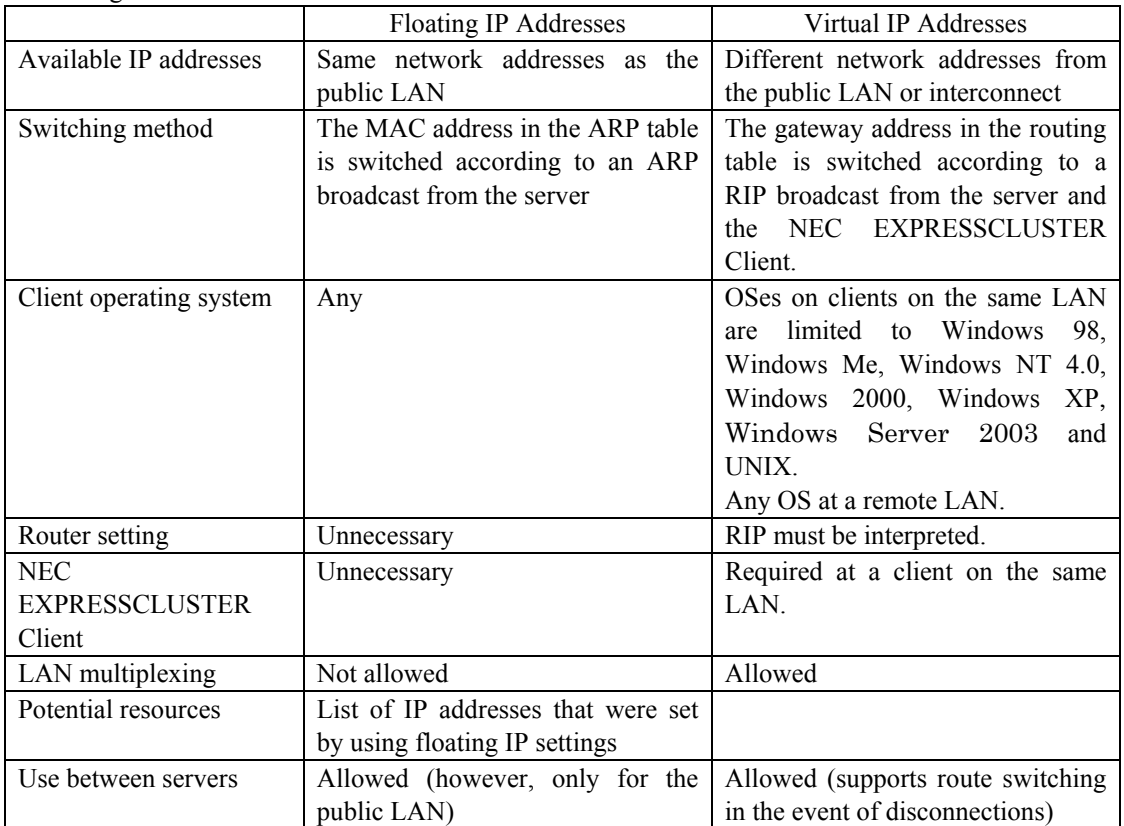

Floating IP addresses differ from virtual IP addresses as follows.

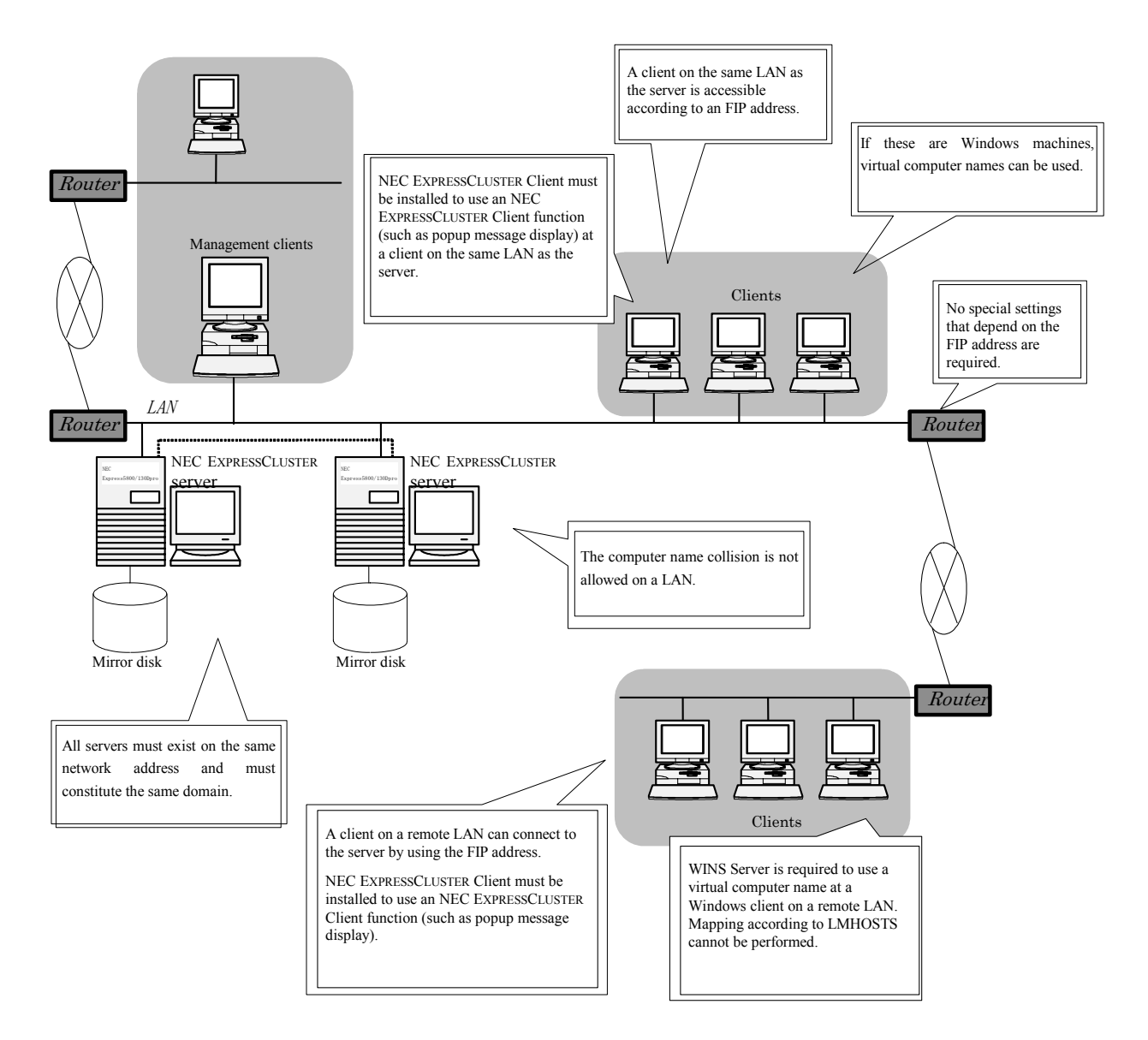

Using Floating IP Addresses

See "7.2 Floating IP address" for details of Floating IP Addresses (FIP).

See "7.3.2 Usage from remote LAN" for details of WINS servers to use virtual computer names on a remote LAN.

See *"NEC EXPRESSCLUSTER System Construction Guide / System Design (Advanced)"* for details of network designing to use virtual IP addresses.

### **2.3.2Cluster server**

- \* Up to 16 servers can form a cluster system. All servers that form the cluster must exist in the same LAN, must be the same network address and must constitute the same domain.
- \* The interconnect LAN and public-LAN must be different network addresses. The IP addresses of the interconnect LAN can be private IP addresses.

### **2.3.2.1 Windows 2000, Windows Server 2003**

You can construct an NEC EXPRESSCLUSTER system in the Active Directory environment of Windows 2000.

- \* NEC EXPRESSCLUSTER servers need to belong to the same domain.
- \* It isn't advisable to use an NEC EXPRESSCLUSTER server as a domain controller.

# **2.3.3 Management client**

- \* NEC EXPRESSCLUSTER Manager must be installed.
- \* It need not belong to the same domain nor exist on the same LAN as the cluster servers. However, clusters can be created only at the management client on the same LAN (the same network address).
- \* If there is a firewall between NEC EXPRESSCLUSTER Server and Manager, NEC EXPRESSCLUSTER Manager's behaviors are not assured.

# **2.3.4 Client**

l

- All Windows clients on the same LAN as the server or on a remote LAN can be accessed according to an FIP address. Also, even a client using a non-Windows operating system can be accessed according to an FIP address as long as ARP is supported.<sup>1</sup>
- \* Regardless of the LAN configuration, NEC EXPRESSCLUSTER Client must be installed to use an NEC EXPRESSCLUSTER Client function (such as popup message output or application execution using the API) on a Windows 98,Windows ME, Windows NT4.0, Windows 2000, Windows XP or Windows Server 2003 client.
- You need to install an NEC EXPRESSCLUSTER client to use a virtual computer name on a Windows 2000 Windows Me, Windows XP, or Windows server 2003 client. If you associated a virtual computer name with an FIP address (see Section 7.3.1.3 "Associate a virtual computer name and a floating IP address" for details), you don't need to install an NEC EXPRESSCLUSTER client.
- \* To use virtual computer names on a Windows 98 client, you may need to install an NEC EXPRESSCLUSTER. See Section 7.3.8 "To use virtual computer names on Windows 98" for details. If you associated a virtual computer name with an FIP address(see Section 7.3.1.3 "Associate a

virtual computer name and a floating IP address" for details), you don't need to install an NEC EXPRESSCLUSTER client.

The cluster servers and clients need not belong to the same domain. However, a client that uses security functions provided by OSes may need to belong to the same domain as the servers.

<sup>1</sup> Not all non-Windows hosts are assured to behave normally. Verify yourself before starting operations.

# **2.3.5 Router**

\* No special settings are required for FIP addresses.

# **2.3.6 Precautions about floating IP addresses**

- \* Restrictions of floating IP addresses are as follows;
	- + Up to 64 addresses per cluster system.
	- + You should assign an unoccupied host address within the same network address as the server's Public-LAN.

# **2.3.7 Duplication of LAN connection**

\* Dynamic routing is not applicable for floating IP addresses in a duplicated LAN connection configuration while it is applicable for virtual IP addresses. If dynamic routing is required, use the virtual IP addresses.

# **3 OPERATION DESIGN**

For designing mirror disk systems, you should consider some extra issues in addition to for designing normal cluster systems. This chapter describes some key issues for designing a mirror disk system.

# **3.1 Data Mirroring Disk Operations Forms**

Cluster systems with data mirroring disks can be either of the followings;

+ Uni-directional standby Only one application can run within the entire cluster system.

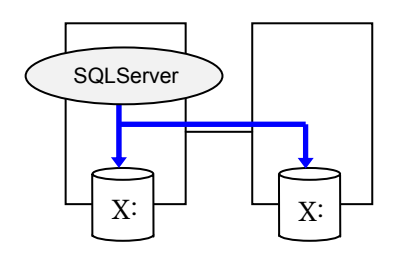

+ Same application multi-directional standby The plurality of same application can run in a cluster system.

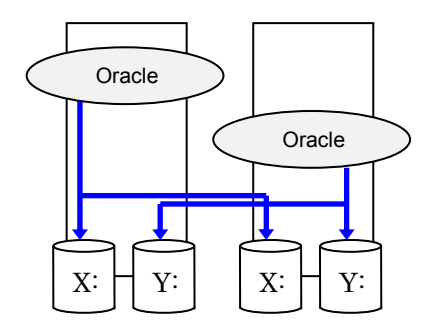

+ Different application multi-directional standby Different applications run on different servers and stand by each other.

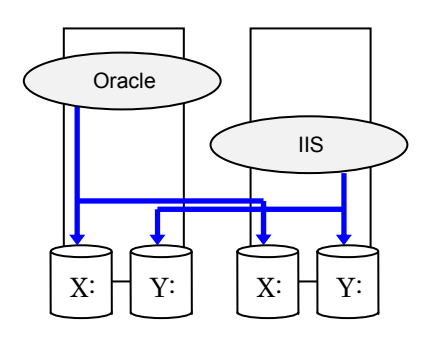

### **3.1.1 Uni-directional standby**

In uni-directional standby cluster system, only one failover group is allowed for an application.

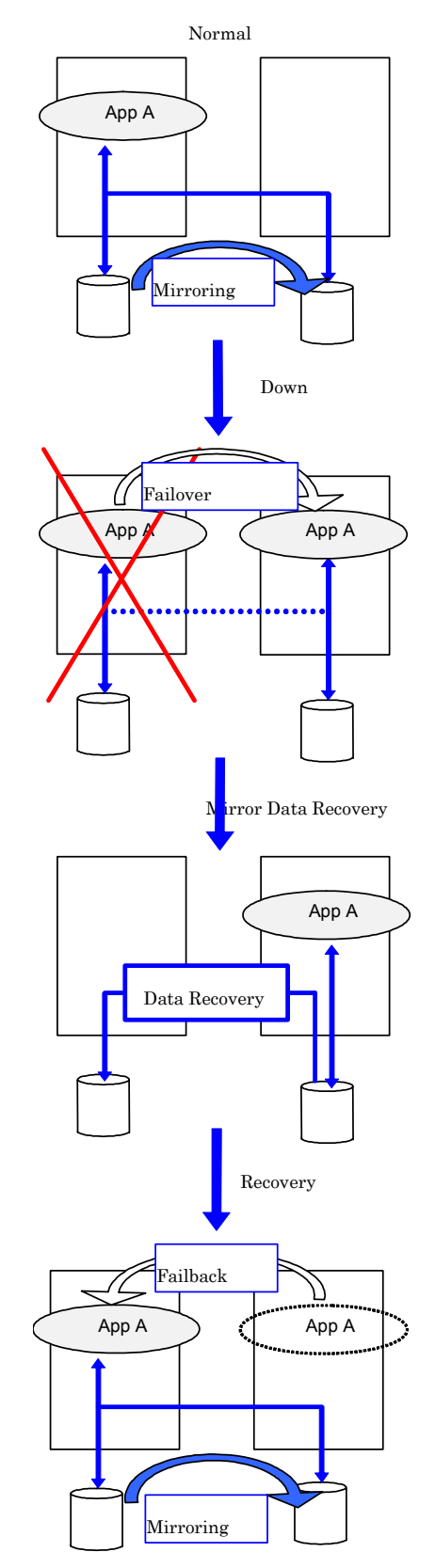

# **3.1.2 Multi-directional standby**

In multi-directional standby cluster system, an application can run on multiple servers at the same time. There are two kinds of multi-directional standby. One is "Same application multi-directional standby". The same application can run on multiple servers in this type. The other is "Different application multi-directional standby". Multiple applications can run on multiple servers in this type.

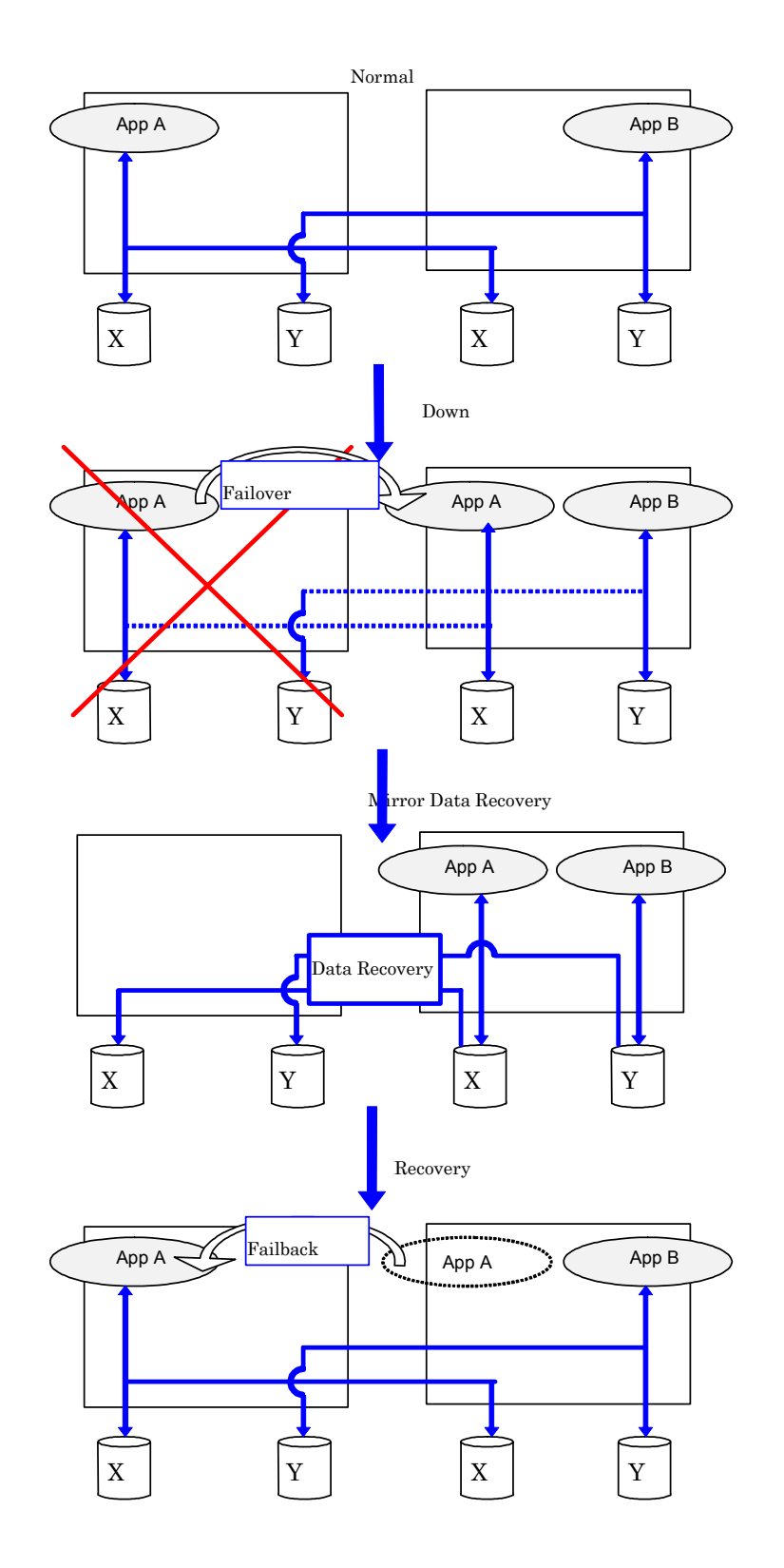

# **3.2 Data Mirroring Disk Operation Forms (FastSync Option is used)**

# **3.2.1 Uni-directional standby**

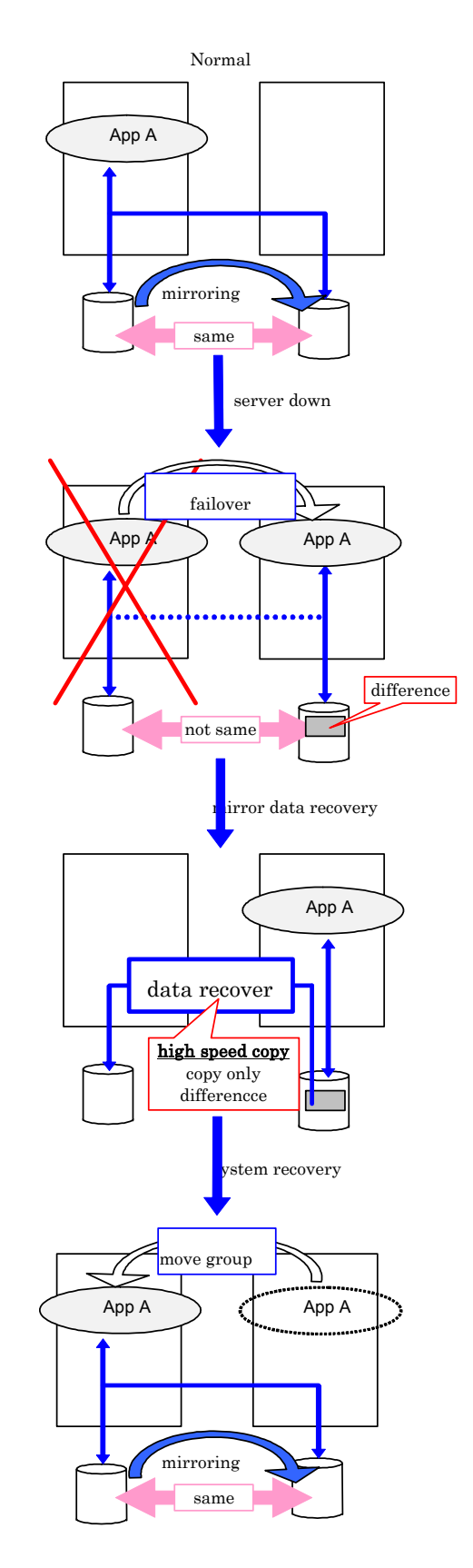

# Normal  $\overrightarrow{App A}$  App B  $X \parallel Y \parallel \qquad \qquad \perp X \parallel^{ng} \parallel Y$ App A  $\leftarrow$   $\leftarrow$  $X \mid$  mirroring  $|Y|$   $|X|$   $|Y|$ move group App B  $X$   $|Y|$   $|X|$   $|Y|$ App A data recvr stem recovery high speed copy copy only difference **App A** App A App B  $X$   $Y$   $X$   $Y$ App A  $\begin{array}{|c|c|c|c|c|}\n\hline\n\text{se}{\text{re}} & \text{se}{\text{re}}\text{re}}\n\hline\n\end{array}$ same mirror data recovery not same difference not same same same mirrori ng mirroring mirroring

# **3.2.2 Multi-directional standby**

# **4 DATA MIRRORING DISK SPECIFIC ISSUES**

# **4.1 About Disks**

### **4.1.1 Selecting disks**

Select disks of the same volume for a mirror set. It is recommended that servers and SCSI adapters are the same, too. Array disks are recommended because of the higher reliability to be prepared for disk failures.

# **4.1.2 Adding Disks**

The following disks are not usable as a mirror set. If servers have only those kinds of disks, you need mirroring-dedicated disks separately.

- Disks where an OS system drive exists.

- Disks where paging files exist
- Removable disks.
- Dynamic disk
- GPT-format disks

A multi-directional standby system requires 4 or more disks (at least two mirror sets) for mirroring in the disk unit.

# **4.1.3 Partitions on disks**

The first partitions on disks for a mirror set are used for managing data mirroring disks (CLUSTER partitions).

This CLUSTER partition size should be one mega-byte or larger (it can be the minimum size the disk administrator can create). These partitions should be basic partitions. Do not format them.

Other partitions than these CLUSTER partitions are the mirroring target and accessible to users. For determining the partition size, you should consider the time required to reconfigure mirrors and contents of applications.

# **4.1.4 Disk performance**

Mirror disks I/Os go via network. Therefore, there are more overheads in disk I/Os.

However, you do not need to worry about performance degradation as long as running applications are lightly-loaded (not frequently writing).

If you set DISK CACHE to WRITE THRU when using array disks, the performance will be much worse. It is recommended to set it to WRITE BACK. To set it to WRITE BACK, there must be a battery on the array board or UPS should be connected.

### **4.1.4.1 Disk I/O performance during normal (mirroring) operations**

The performance during mirroring operations will be worse by about 20 % if Read-Write ratio of I/Os is 2:1.

The more the Write ratio is, the worse the performance is.

#### **4.1.4.2 Disk I/O performance during mirror reconfiguration**

The performance during mirror reconfiguration will be worse by about 15 % than normal operations if Read-Write ratio of I/Os is 2:1.

Mirror reconfiguration will affect especially on applications' performance that have a lot of writing processes. Remember this when you construct a system with mirror disks.

### **4.1.5 Mirror set of array disk**

If you create a mirror set with array disks, the data will be mirrored in the system drive unit (LUN unit) where the array is configured. The OS system drives can exist in different arrays. You can create a mirror set even if both servers' RAIS are different. However, it is not recommended to combine an array with a single disk.

# **4.2 About Network**

# **4.2.1 Adding data mirroring disk connects<sup>2</sup>**

Networks to be used as data mirroring disk connects should meet the following conditions;

- Only 2 target servers are connected to the network.
- No other protocol than TCP/IP is used.
- Servers are connected with network devices.

(Excluding network devices that can use their own protocols for mirroring communications)

# **4.2.2 Settings of network adapters**

Due to mirror disk's nature, a large amount of data flows over the network.

If you do not change the default settings of network adapters that will be used for data mirroring disk connect, the mirroring performance may be considerably worse. This is mainly because there are a small number of communication buffers.

Therefore, you need to increase the number of communication buffers to enhance the network performance.

For Windows Server 2003

- 1. Select the target local area connection from the [Control Panel] [Network Connections] of the Start menu
- 2. Open the [Properties] [Configure], select the [Advanced] tab.
- 3. Make necessary settings on the detail setting screen. For details to make settings on the settings window, see instructions included with the adopters.

l

<sup>&</sup>lt;sup>2</sup> Communication routes for data mirroring disks are referred to as mirror disk connect.

# **4.2.3 Interconnect settings**

Unlike cluster systems with shared disks, cluster systems with data mirroring disks cannot perform the network partition resolution that uses CLUSTER partition.

To minimize the risk of network partitioning, it is recommended to specify all public LANs to interconnect with NEC EXPRESSCLUSTER Manager.

This will reduce problems in the event of netowork partitioning.

### **4.2.4 Local area connection name**

For Windows Server 2003, up to 31 bytes are allowed to enter in the [Control Panel] - [Network Connections] for local area connection names of interconnect and mirroring disk connect. (Up to 31 bytes: 15 characters for 2-byte characters).

# **4.2.5 Multiplexing data mirroring disk connects**

Data Mirroring Disk connects can be redundant by specifying multiple (up to 2) networks.

# **4.3 About FastSync Option**

### **4.3.1 Feature**

NEC EXPRESSCLUSTER FastSync Option is an option product designed to improve the mirror build time dramatically on NEC EXPRESSCLUSTER LE cluster system by employing differential data to build mirror.

A cluster system with NEC EXPRESSCLUSTER LE keeps each server's local disk mirrored to take over the data between nodes. When failover happens by server down or such, the mirrored disks become inconsistent (mirror break) and recovery by copying (mirror rebuild) is necessary.

FastSync Option enables the mirror rebuild time to be reduced, by recording the journal of the mirror disk access during mirror-break, and coping only the different data according to the journal during the recovery.

# **4.3.2 System Requirement**

FastSync Option can operate every system in which NEC EXPRESSCLUSTER LE for Windows Ver7.0 operates.

### **4.3.3 Performance**

Usually, whether FastSync Option is installed or not does not affect on operational performance. The actually necessary time to create mirrors is different according to the volume of difference data. If FastSync Option is not installed, the time to create morrors is equivalent to the time to create mirrors from 100 % data difference. The actual time is proportional to the volume of data difference.

# **4.3.4 Valid scope for high-speed copy mode3**

To create mirror in high-speed mode, you should set the high-speed copy mode for data mirroring disks and be ready to collect difference data to be used in this mode.

If the high-speed copy mode is not available, it will be notified by the event log and alert to manager. In this case, mirrors will be created in the full copy mode.

### **4.3.4.1 Specifying the high-speed copy mode**

You specify the high-speed copy mode when registering mirror sets. However, the installer specifies it for mirror sets that are already registered as a part of installation process of FastSync Option. You do not need to register the mirror set again.

### **4.3.4.2 When you get ready to collect difference data.**

You will be ready to collect difference data when the mirror set becomes normal at the end of mirror creation. Difference data collection begins from the moment a mirror set becomes inconsistent. Prior to beginning of collection, the prepation is completed when mirrors have been created. However, the installer completes the preparations of a mirror set that is in synchronization at installation. You do not need to create mirrors again.

### **4.3.4.3 When the high-speed copy mode is not available**

High-speed copy mode is not available in the following cases;

#### **(1) When creating mirrors for the first time**

When creating mirrors for the fist time after registering a mirror set, the data is equivalent to 100 % difference. When completing the first mirror creation, you get ready to collect difference data.

#### **(2) When creating mirrors immediately after a disk was replaced.**

When a disk has been replaced, the data in the disk is equivalent to 100 % difference. When the first mirror creation is completed, you get ready to collect difference data.

#### **(3) When creating mirrors immediately after a server was replaced.**

You cannot create mirrors in the high-speed mode when servers have been replaced. You should create mirrors in full copy mode.

#### **(4) When restoring both servers after they went down.**

If both servers went down, the difference data itself is not reliable. You should create mirrors in full copy mode to restore servers in this case.

#### **4.3.4.4 Creating mirrors along with server return**

l

If a server goes down and restarts, the mirrors will be created again as a part of process the server returns to the cluster. It will be automatically in the high-speed copy mode unless the high-speed copy mode is available.

If the high-speed copy mode is not available, it will be notified by the event log and alert to manager.

<sup>3</sup> If mirrors are created again based on difference data, it is called the high-speed copy mode. If mirrors are created from the scratch (difference data is not used), it is called the full copy mode.

#### **4.3.4.5 When high-speed copy mode is effective**

High-speed copy mode gets effective from the point below.

#### **(1) If installed at the same time with NEC EXPRESSCLUSTER LE,**

High-speed copy mode gets effective from the next mirror rebuild.

#### **(2) If installed to the system in which NEC EXPRESSCLUSTER LE is already operating (mirror disk is normal status),**

High-speed copy mode gets effective from the next mirror rebuild.

#### **(3) If installed to the system in which NEC EXPRESSCLUSTER LE is already operating (mirror disk is abnormal status),**

High-speed copy will not run in the next mirror rebuild. Once mirror rebuild with normal mode has finished, High-speed copy will get effective.

# **4.4 Recovery Time**

It takes a longer time for cluster systems with data mirroring disks to recover than those with shared disks. This is because mirrors should be created again for resotring faulty or isolated (for snapshot or backup) servers so that they return to the cluster.

Until the mirrors are created again, the system's availability is low because only one server is running. You should consider the time required to recover the mirrors when designing the system.

### **4.4.1 Time to create mirrors**

The below table is a rule of thumb for the time to create mirrors.

However, the times are different according to performances of server, disks and LAN.

Also, it will take a longer time than the below table if applications run while creating mirrors.

Time to create a mirror disk of 1 giga byte

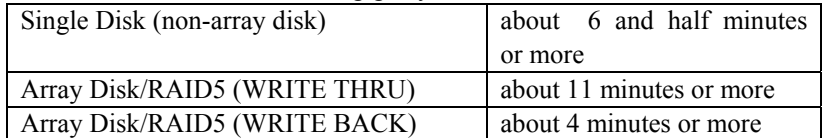

Note: WRITE BACK and WRITE THRU indicate the DISK CACHE setting of array disk.

# **4.5 Miscellaneous**

### **4.5.1 Required memory size**

Cluster system with data mirroring disks requires a larger size of memory than normal systems. If the implemented memory size is insufficient, the system may not be able to start. You should implement a sufficient size of memory in advance.

You can caluculate the required memory size for data mirroring disk systems as follows;

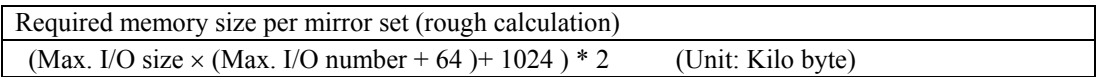

 You can change the settings of "Maximum I/O size" and "Maximum I/O number" on "Options" from Mirror Disk Administrator.

Their default values are 64 kilo bytes for the maximum I/O size and 64 times for the maximum I/O number. The required memory size with default settings is as follows;

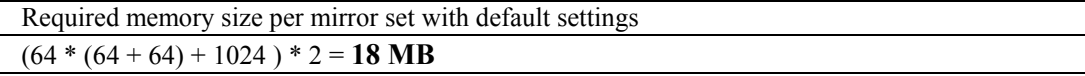

In addition to this, the required memory size goes up because we have changed the network adapter's settings. See the manuals attached to the network adapters for details of additional size.

### **4.5.2 Settings of start script**

Switched disks will not successfully start on the server whose data is not the latest if a mirror set is inconsistent while the cluster is running.

It is recommended to describe the ARMFOVER command (a command to perform failover) in the script so that the standby server can continue the applications when switch-mirror disk connection failed on a failover group's primary server (in case that the start script was executed with environment variables of ARMS\_EVENT=START and ARMS\_SERVER = HOME)

[exsample]

```
rem ***************************************
rem * START. BAT *
rem ***************************************
IF "%ARMS_EVENT%" == "START" GOTO NORMAL
IF "%ARMS_EVENT%" == "RECOVER" GOTO RECOVER
IF "%ARMS_EVENT%" == "FAILOVER" GOTO FAILOVER
GOTO NO_ARM
:NORMAL
IF "%ARMS DISK%" == "FAILURE" GOTO ERROR DISK
IF "%ARMS SERVER%" == "OTHER" GOTO ON OTHER1
 GOTO EXIT
:ON_OTHER1
 GOTO EXIT
:FAILOVER
IF "%ARMS_DISK%" == "FAILURE" GOTO ERROR_DISK
IF "\%ARMS SERVER\degree" == "OTHER" GOTO ON OTEHR2
GOTO EXIT
:ON_OTHER2
GOTO EXIT
:RECOVER
GOTO EXIT
:ERROR_DISK
start diskfail.bat
:NOARM
:EXIT
exit
                     \vert Processingsummary :
                           a disk-related error processing. 
                                                       Disk-related error 
                        Disk-related error
```
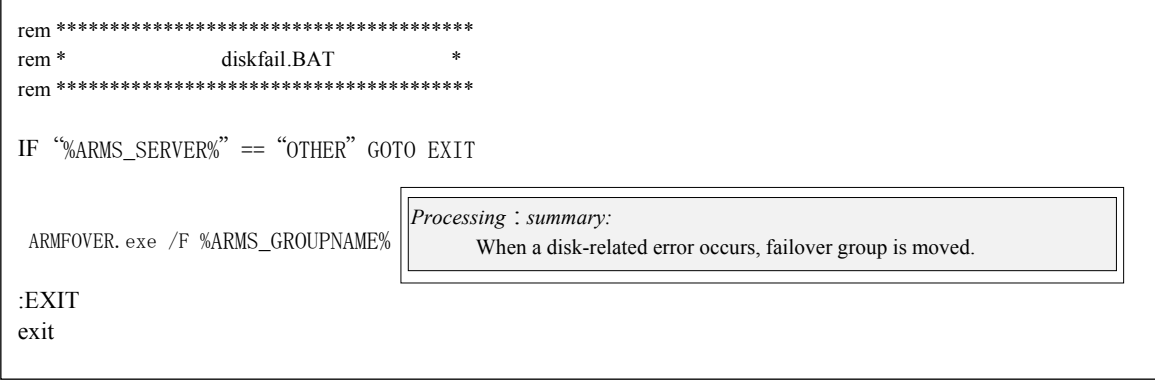

# **5 APPLICATIONS AND SERVICES IN AN NEC EXPRESSCLUSTER ENVIRONMENT**

This chapter describes matters that should be carefully considered concerning applications and services that can operate in an NEC EXPRESSCLUSTER environment.

# **5.1 Determining Applications**

When NEC EXPRESSCLUSTER is installed, you must first determine applications and services for which availability must be improved. Also, you must ascertain whether or not the applications and services that you found are appropriate for operating in an NEC EXPRESSCLUSTER environment.

Investigate the items described in the following sections to determine whether or not the selected applications and services can be applied in an NEC EXPRESSCLUSTER cluster.

# **5.2 Applications and Services in an NEC EXPRESSCLUSTER Environment**

### **5.2.1 Server application**

Each standby type has different notes for applications as described in Section 5.2.2.

- \* Uni-directional standby [Active Standby] Notes: 1 2 3 4 5 An application runs on a server in this cluster system.
- \* Multi-directional standby [Active Standby] Notes: 1 2 3 4 5 An application runs on multiple servers in this cluster system.
- \* Co-resident behavior Notes:  $\pm 2.3 + 5$ Applications are not the object of failover by cluster system, they coexist in this cluster system. This type is such as NEC ESMPRO/Server Agent and InocuLAN.

### **5.2.2 Precautions about server applications**

#### **(1) Restoring data after errors**

If an application was just updating a file when an error occurred, the file may contain corrupted data when the standby system accesses the file.

The same is true also when a non-cluster system (a single server system) goes down and is rebooted. Basically, applications should be ready to handle this kind of errors. Scripts should be able to restore this type of errors on cluster systems without human interventions.

NEC EXPRESSCLUSTER's failover will not perform CHKDSK for this type of errors. Instead, NTFS Log file service restores journals automatically.

#### **(2) Exiting applications**

Before NEC EXPRESSCLUSTER stops and moves application groups (online failback), it unmounts the file systems which they use. Therefore, applications should issue a command to stop accessing all files on mirror disks.

Typically, a stop script issues the command to exit the application. Be careful if the stop command does not synchronize with exiting application, you should pay attentions. (For example, the ARMSLEEP command is issued to wait for some time.)

#### **(3) Where to store data**

NEC EXPRESSCLUSTER can pass the following two types of data between servers.

- = Data on mirror disk
- = Registry key to be synchronized

You should separate data to be passed and not to be passed between servers so that applications to distinguish it.

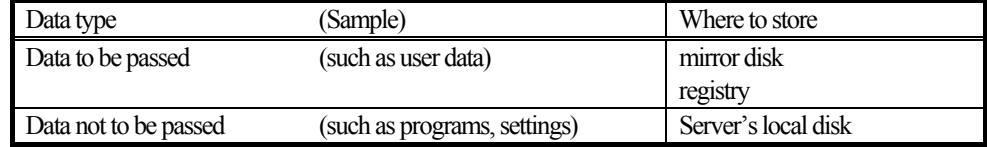

#### **(4) Multiple application groups**

It should be assumed that multiple application groups of the same application program run on a server on multi-directional standby system (in case of degeneration due to errors).

Applications receive resources by either of following methods and should be able to run multiple application groups on a server.

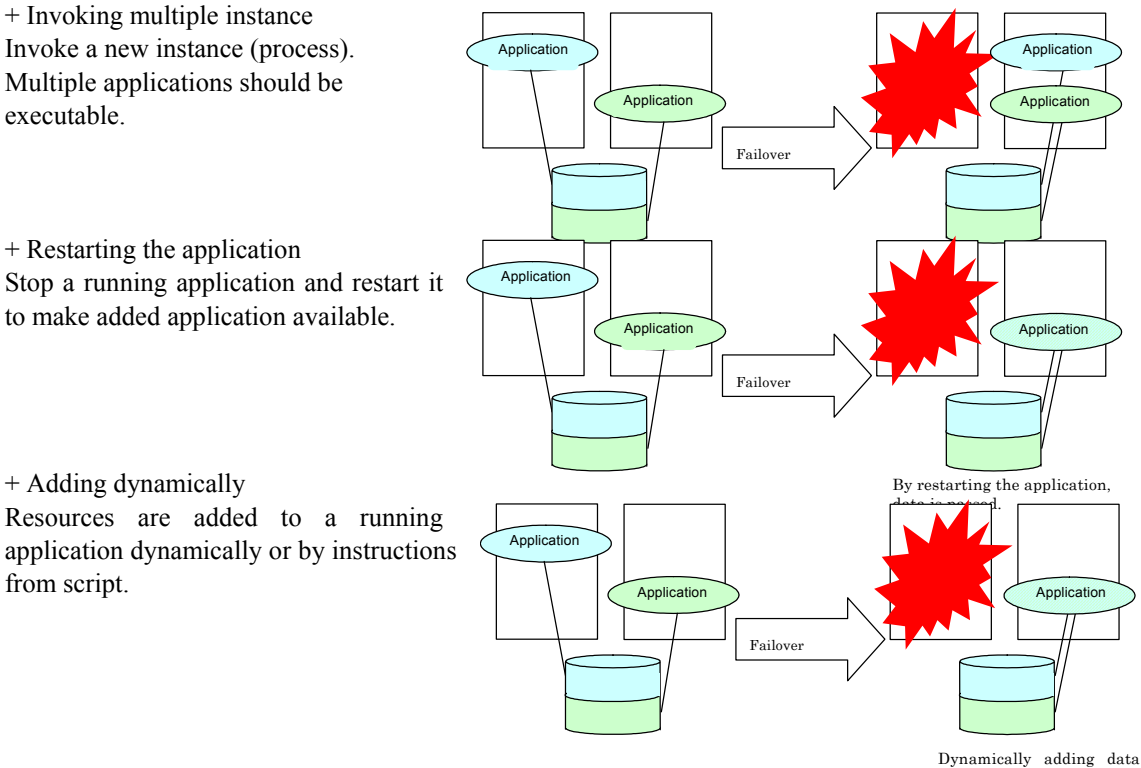

to a running application, data is passed.

#### **(5) Mutual interference with applications (compatibility)**

Applications or NEC EXPRESSCLUSTER may not function properly in some cases due to interferences between NEC EXPRESSCLUSTER and OS functions required for the former's functions and behaviors.

\* I/O filtering

NEC EXPRESSCLUSTER performs I/O filtering to switch disk partitions between servers. Therefore, it returns an error of "Not Ready" for I/O requests for inactive partitions.

\* Applications are not allowed to access inactive mirror disks, i.e., mirror disks they do not have access rights.

Usually, applications can assume that the mirror disk partitions are already accessible to them at the point of startup if they are started from cluster scripts.

\* Access to mirror disks by applications

Co-resident running applications do not receive notifications about stop of application groups. Therefore, if such an application is accessing a mirror disk partition used by an application group, the application will fail to unmount the disk after the group has stopped.

Some applications such as system monitoring service access all disk partitions on regular basis. To prevent the above problem, such applications should have functions to limit the scope of partitions to be monitored.

\* Multi-home environment and transfer of IP addresses

Typically in cluster system, a server has multiple IP addresses and they (such as floating IP address) are transferred between servers.

Problems will occur if an application assumes that gethostbyname of Winsock returns only one IP address. In this case, you can resolve this kind of problems by changing the order of the returned IP addresses with Winsock Wrapper attached to NEC EXPRESSCLUSTER.

### **5.2.3 Precautions to use applications**

This section describes information on server applications.

There may be more notes or information other than described here on products below.

#### **(1) Not supported by NEC EXPRESSCLUSTER**

- Norton AntiVirus 4.0

This product is not usable in NEC EXPRESSCLUSTER environment because I/O to mirror disks and mirror disks may be blocked (details about other version are unknown).

- Virus Buster

Disk isolation failures are reported. The cause of failures was Virus Buster's occupation on mirror and mirror disks at cluster shutdown, group's transfer or stop.

Use the following anti-virus software as described in "*NEC EXPRESSCLUSTER System Construction Guide / [For PP]*".

InocuLAN ServerProtect

- ARCserve Disaster Recovery Option OS installation in mirror disks at restoration is reported.

#### **(2) Supported by NEC EXPRESSCLUSTER**

- ARCserve Image Option

RAW partitions cannot be backed up.

# **5.2.4 Client applications**

When a cluster system detects an error in the active server and a failover occurs, the connection between the client and server is temporarily disconnected. Therefore, client applications should be able to reconnect to servers by either of following methods to proceed.

- \* Auto-reconnection Automatic reconnection to server by communication time-out or NEC EXPRESSCLUSTER client API
- \* Manual reconnection Manual reconnection to server by users by recognizing the failover by some means such as NEC EXPRESSCLUSTER Client pop-up message
- \* Client Applications' restart or Client PC's restart This method works when the connection with server is disconnected or you should restart the client application.

# **5.2.5 Sample countermeasures on cluster side**

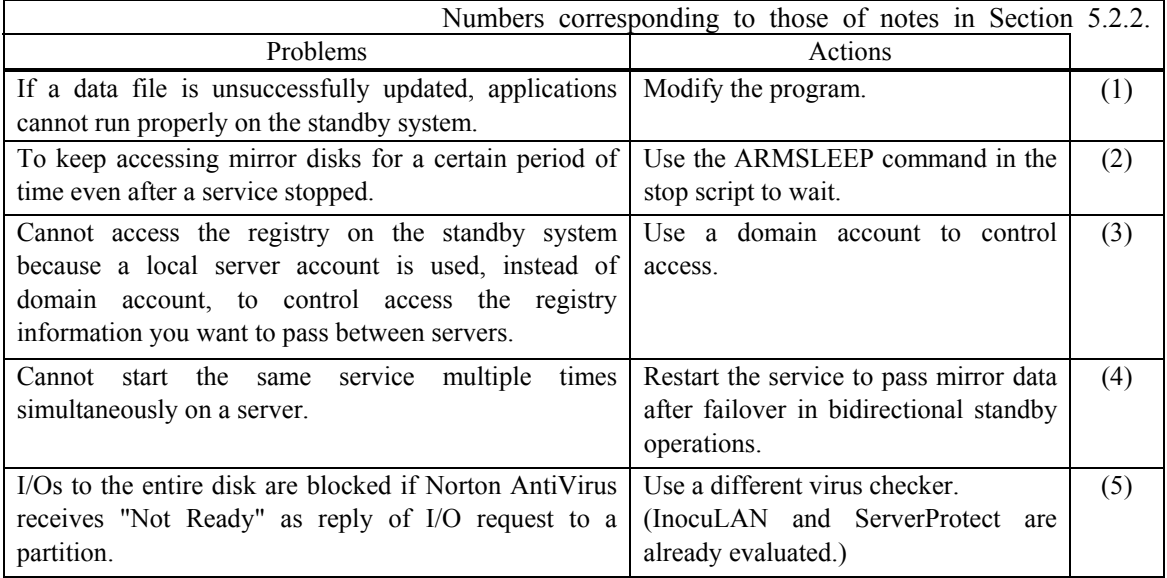

# **5.3 Determining the Application Format**

Determine the application format based on the information presented throughout Chapter5.

- \* Which application or service is to be started up and when should it be started?
- \* What processing is required when the application or service is started up or when failover occurs?
- \* What data should be placed on the mirror disk?
- \* What information should be placed in the synchronization target registry keys?

In addition, the operations should include,

\* Regular backups of the mirror disks

# **6 FAILOVER GROUP**

A failover group, which is a collection of resources required to execute an application within a cluster system, is the unit for which failover occurs.

A failover group has a failover group name, cluster resources, and attributes.

Up to 64 failover groups can be created for one cluster system.

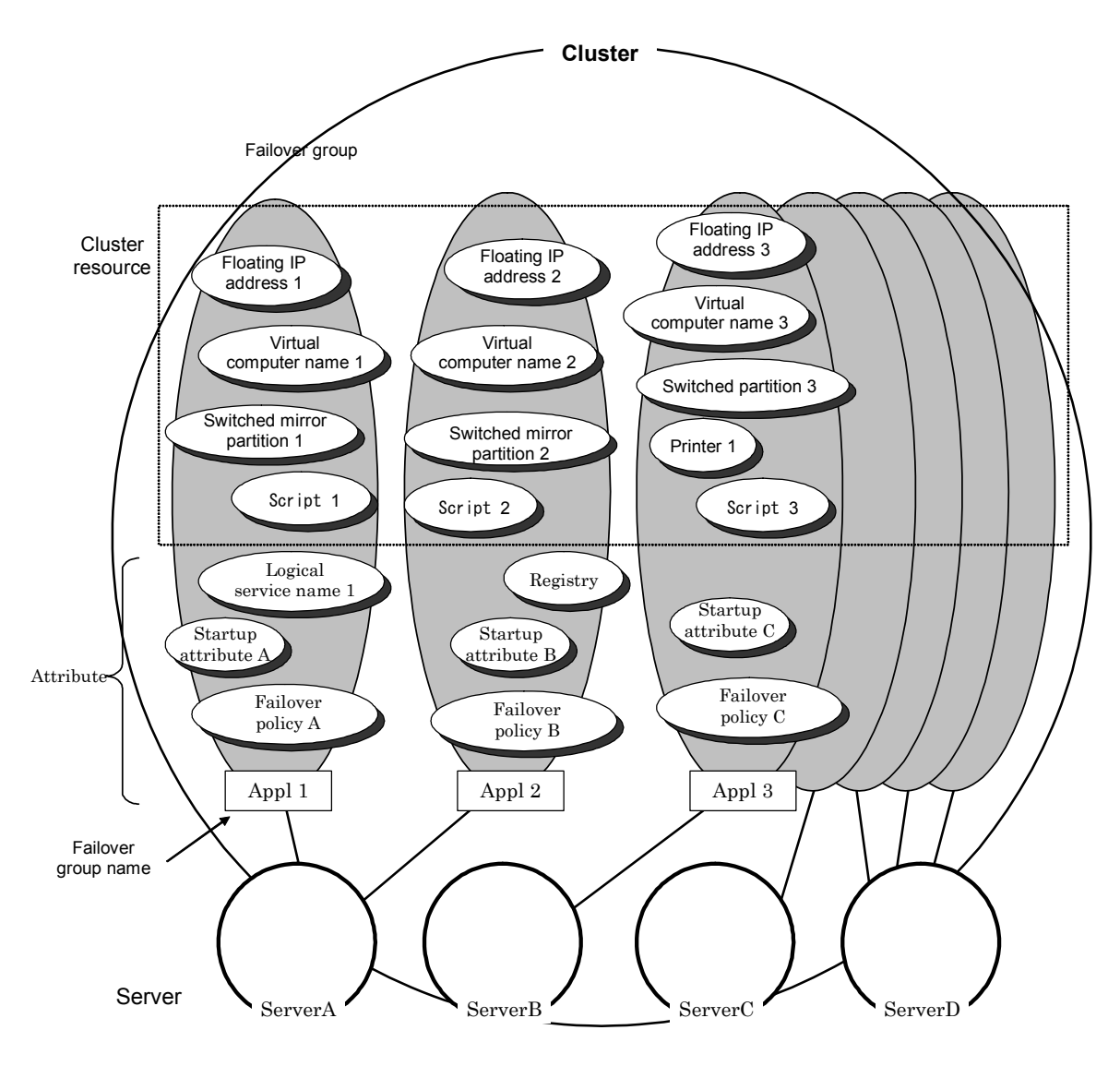

The cluster resources of each failover group are processed as an individual unified group. That is, when a failover occurs in Appl1, which has the switched partition 1 and floating IP address 1, both of the switched partition 1 and floating IP address 1 fail over (failover does not occur only for the switched partition 1).

Also, Switched partition 1 is not included in other failover groups (such as Appl2).

# **6.1 Cluster Resources**

A failover group can possess the following cluster resources. See Chapter "7 RESOURCES" for details.

- \* Switched mirror partition
- \* Floating IP address
- Virtual IP address
- \* Virtual Computer Name
- \* Printer
- \* LSW (To be connected to a line switching unit, Ver. 3.0 compatible operations only)
- \* Script
- \* Resource monitoring

# **6.2 Attributes**

A failover group possesses the following attributes.

- \* Failover group name
- \* Startup Attribute
- \* Failover Attribute
- \* Failback Attributes
- \* Failover policy
- \* Logical Service Name
- \* Synchronization target registry key

### **6.2.1 Failover group name**

This is the name of a failover group.

Since the NEC EXPRESSCLUSTER Client API performs monitoring or obtains the status in terms of individual failover groups, the cluster name and failover group names are used as keys.

Restrictions are as follows;

- \* Valid characters are one-byte alphanumeric uppercase or lowercase, hyphens (-), and underscores  $()$  only.
- \* Case-insensitive
- \* Up to 15 characters (15 bytes).
- \* Failover group names should be unique within a cluster system.
- \* A DOS input/output device name such as PRN cannot be used.

(It can be set as the failover group name. However, a failover group of such a name will fail to start. )

### **6.2.2 Startup attribute**

The startup attribute specifies whether the failover group is to be started up automatically or manually. In automatic startup, NEC EXPRESSCLUSTER starts it up together with the cluster. In manual startup, users start it up from the NEC EXPRESSCLUSTER Manager.

Automatic startup

The failover group is started up automatically by NEC EXPRESSCLUSTER.

When the cluster is started up, the failover group is automatically started up (active status).

Manual startup

The failover group is not started up from NEC EXPRESSCLUSTER. Users start it up from the NEC EXPRESSCLUSTER Manager.

When the cluster is started up, the failover group is not started up yet (inactive status). It is subsequently started up (active status) according to a user operation from the NEC EXPRESSCLUSTER Manager.

### **6.2.3 Failover attribute**

Specify rules for determining failover destinations.

You can choose "Normal" or "Exclusive" as failover destination. In normal, the top priority server is always the failover destination. In exclusive, a server where no group has been started up is the failover destination.

\* Normal

Failover is automatically performed by NEC EXPRESSCLUSTER. The failover destination is always the server having the highest priority. Multiple groups may be started up at the same server. Offline failback is available.

\* Exclusive

It is not recommended to specify "Exclusive" in 2-server cluster systems (mostly, 2-server cluster systems do not fail over). See the chapters about "Exclusive" in "*NEC EXPRESSCLUSTER System Construction Guide / System Design (BASIC/Mirror Disk)]*".

### **6.2.4 Failback attributes**

You specify whether to automatically fail back to the top priority server specified in the failover policy when it returns to normal status.

Failback attribute is either of

- \* YES( = Fail back automatically)
- \* No

Default value is "No".

### **6.2.5 Failover policy**

The failover policy is a list of available servers in case of failover, and the failover priorities among these servers.

Restrictions are as follows;

\* Failover destination is the top priority server among servers that are operating as cluster.

The operations differ as described below according to the failover policy at the time a failover occurs.

| <b>Server Status</b> | Description                                             |
|----------------------|---------------------------------------------------------|
|                      | Normal status (operating normally as a cluster)         |
| X                    | Stopped status (stopped due to a cluster shutdown)      |
| Xd                   | Down status (stopped because a server went down)        |
| Od                   | Restarted after down status (isolated from the cluster) |

(Explanation of symbols within the figure)

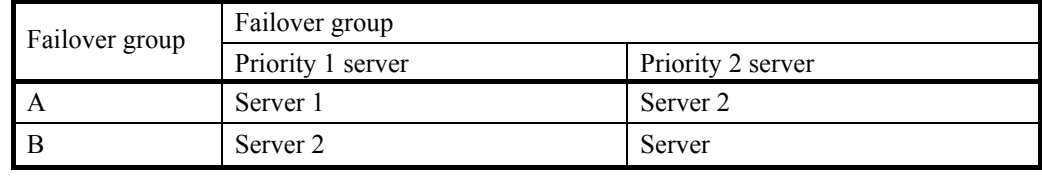

#### **When the failover attribute is Normal**

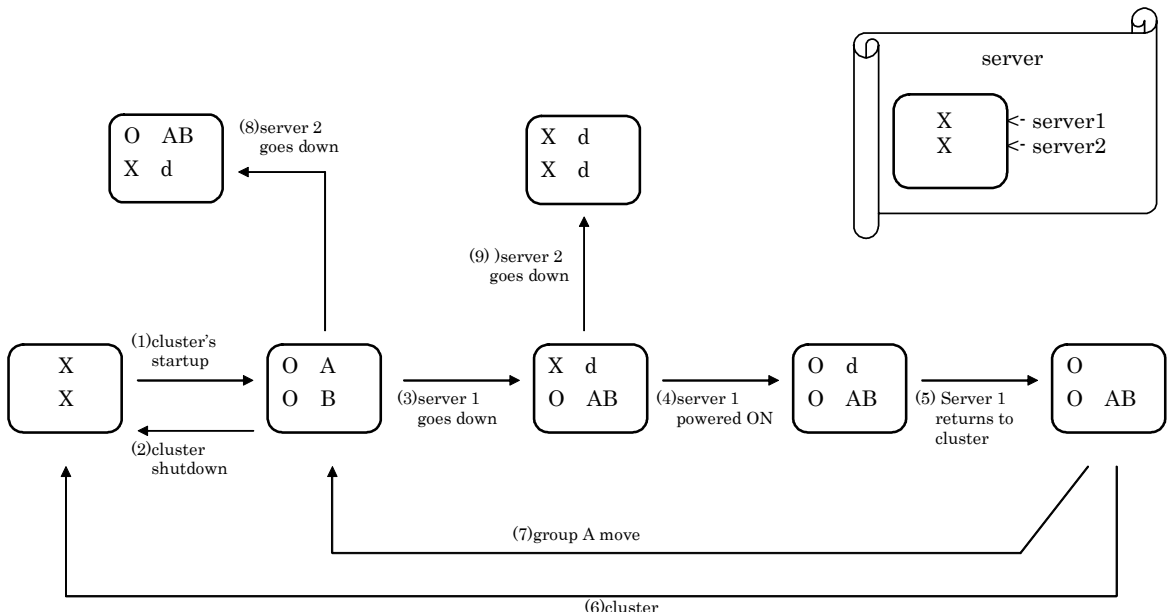

shutdown

- (1) Cluster startup
- (2) Cluster shutdown
- (3) Server 1 goes down: Failover is performed to the priority 2 server.
- (4) Turn on Server 1.
- (5) Restore Server 1 to cluster
- (6) Cluster shutdown.
- (7) Failover group A is moved
- (8) Server 2 goes down: Failover is performed to the priority 2 server.
- (9) Server 2 goes down.

### **6.2.6 Applications/services**

Cluster-supporting applications and services are started up on the other server with scripts if failover occurs or a failover group is moved. Therefore, it is prerequisite that the same revisions of applications and services exist on all servers on the failover policy and all servers can handle them the same way. Also, they should be able to collect data to be passed between servers on mirror disks.

Applications and services that can run under NEC EXPRESSCLUSTER should meet other conditions also. See Chapter 5 "APPLICATIONS AND SERVICES IN AN NEC EXPRESSCLUSTER ENVIRONMENT" for details.

See the same chapter for prerequisites of client application, too. See the chapters about relevant PPs in "*NEC EXPRESSCLUSTER System Construction Guide / [For PP]*" as well as Chapter 0 for details of NEC EXPRESSCLUSTER -supporting PPs.

### **6.2.7 Synchronization target registry key**

You can set the registry keys to be synchronized when failover occurs. The registry under a specified key can be synchronized with the failover destination server when failover occurs. The failover destination is the server that has been set in the failover policy.

The synchronization process is described below.

- (1) If a synchronization target registry key has been set for a failover group, the registry key is always monitored while the group is running.
- (2) When a change in the registry key is recognized, the registry under that registry key is saved to the hive file and stored on the local disk. Also, it is distributed to the failover destination server.
- (3) The server that received the distributed information maintains it on the local disk and restores it for the relevant key before starting up the script when failover occurs.
- \* Precautions when synchronizing the Registry
	- + Registry synchronization may fail in the following situation.
		- = Failover occurs when the synchronization target registry key is open at the failover destination server (since hive file expansion fails).
	- + Set only the minimum required registry keys for synchronization target registry keys.
- Registry keys to be synchronized Keys under the following two registry keys are available as registry key. Therefore, not all the registries can be synchronized.
	- + Any key under HKEY\_USERS
	- + Any key under HKEY\_LOCAL\_MACHINE Excluding, Keys under HKEY\_LOCAL\_MACHINE¥SOFTWARE¥NEC¥ESMARM HKEY\_LOCAL\_MACHINE¥SOFTWARE¥NEC HKEY\_LOCAL\_MACHINE¥SOFTWARE HKEY\_LOCAL\_MACHINE
- Restrictions of synchronization target registry keys are as follows;
	- + Up to 16 synchronization target registry keys are allowed per failover group.
	- + Restrictions of registry key names are as follows;
		- = Available characters are compliant with the OS registry key specifications.
		- = Up to 259 bytes.

# **6.3 Main Causes of Failover**

The main causes of failover are listed below.

Server shutdown

Power supply failure

Operating system (OS) panic

Operating system (OS) complete stall

NEC EXPRESSCLUSTER Server problem

Fault of an application or service that was started up by an NEC EXPRESSCLUSTER command (ARMLOAD) from a script

- + The application or the service continues until it is terminated with an NEC EXPRESSCLUSTER command called ARMKILL.
- + The fault is either of the following states.
	- = Loss of process for applications
	- = Stop (SERVICE\_STOPPED) or abnormally termination of service for services
- + The following options can be specified for ARMLOAD.
	- = Whether or not to monitor the application or service
	- = Threshold of Restart count
	- = Interval until the Restart count is cleared to zero
	- = Whether to restart the script or application only.
	- = The behavior when the threshold value is exceeded; server shutdown or failover

Registration of a specific event in the event log

- + ESMPRO/Server Agent can be used to trigger a failover when a specific event is registered.
- + The command for shutting down a server (ARMDOWN) and the command for causing failover of a failover group (ARMFORVER), which are provided by NEC EXPRESSCLUSTER, can be written in scripts so that ESMPRO/Server Agent can monitor a specific event and failover occurs when that event occurs.

Detection of problem in the Public LAN or resources being monitored by the resource monitoring or ARMRSP command

Detection of stall (no response for a certain period of time) of software being monitored by NEC EXPRESSCLUSTER watching option (for value).

# **7 RESOURCES 7.1 Disk Resources**

### **7.1.1 Switch-mirror disk**

Switch-mirror disks, which are a pair of disks for mirroring disk data between two servers that form a cluster, operate as NEC EXPRESSCLUSTER resources.

A switch-mirror disk is accessible only to one server (usually this is the primary server) in a similar manner to a switched disk that uses a shared disk.

Switching is performed according to a failover policy for each failover group. Data required for an application is saved on the switch-mirror disks in advance. It will be automatically handed over when a failover occurs or the failover group is moved.

Make sure the file system of a switch-mirror disk is NTFS. Also, assign the same drive letter to the same partition at all servers.

Refer to the *"NEC EXPRESSCLUSTER System Construction Guide / Cluster Generation Guide(Data Mirror Disks)"* and *"NEC EXPRESSCLUSTER System Construction Guide / GUI Reference"* for details to set up switch-mirror disks

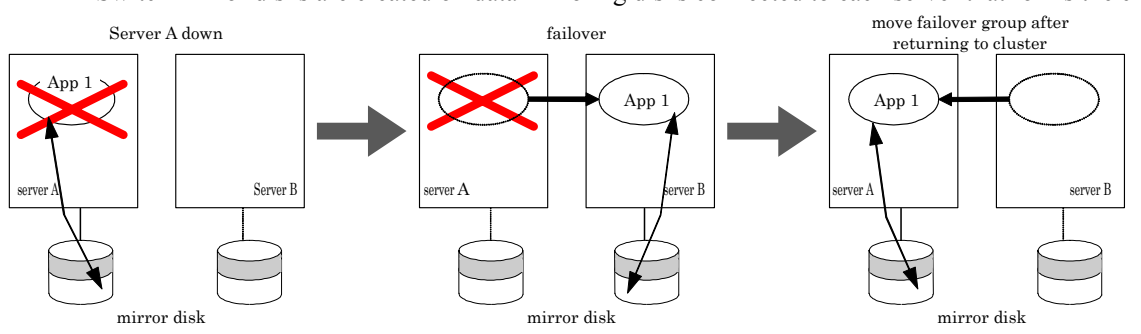

Switch-mirror disks are created on data mirroring disks connected to each server that forms the cluster.

# **7.1.2 CLUSTER partition**

A dedicated partition that is used by NEC EXPRESSCLUSTER Server to control the switch-mirror disks is called the CLUSTER partition.

The CLUSTER partition must be a RAW partition. Do not format it.

The first partition of a data mirroring disk is automatically allocated for the CLUSTER partition.

Reserve an area (at least one mega byte) on the top of the mirroring disk as a basic partition for this CLUSTER partition.

Also, do not assign a drive letter or cluster characters.

# **7.2 Floating IP address**

The floating IP address is a new mode of virtual IP address that is supported from Ver4.2. See "*NEC EXPRESSCLUSTER System Construction Guide / System Design (Advanced)*" for details of conventional virtual IP address.

Unless the LAN connection should be duplicated, it is recommended to use the floating IP (FIP) address mode. This section describes its details.

Oracle Parallel Server (OPS) Ver8.1.5 and higher support FIP. FIP is not available for earlier versions. Use virtual IP addresses for earlier versions of OPS.

Client Applications can connect to cluster servers with Floating IP address. FIP is usable also to connect servers. When a floating IP address is used, the client need not be aware of the switching of the connection destination server even if failover occurs or a failover group is moved.

Floating IP addresses are available on the same LAN and from a remote LAN. It can even be used from a non-Windows operating system as long as the operating system supports the ARP protocol.

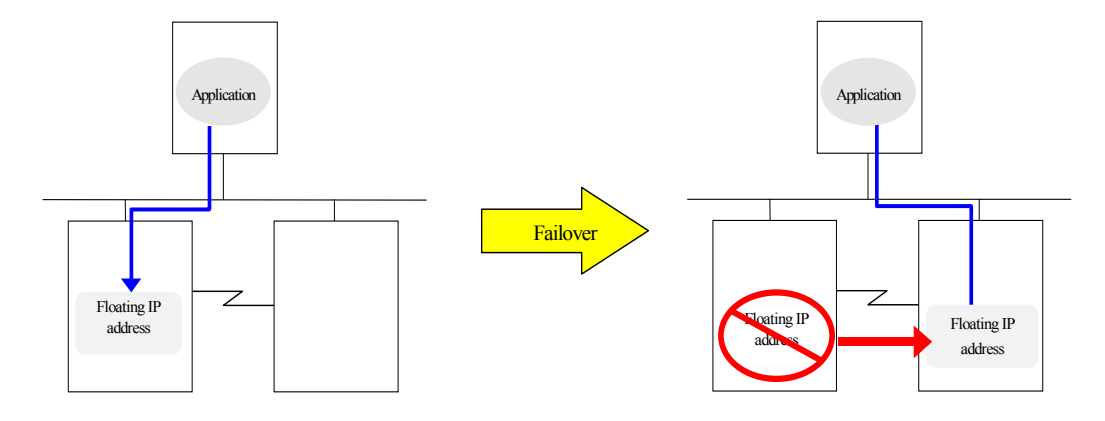

# **7.2.1 Assigning addresses**

An IP address assigned for a floating IP address must satisfy the following condition.

It is within the same network address as the LAN to which the cluster servers belong, and it is a host address that is not being used

Reserve the required number (generally, equivalent to the number of failover groups) of IP addresses satisfying this condition.

Since this IP address does not differ from an ordinary host address, it can be a global IP addresses such as the Internet.

### **7.2.2 Environment setup**

To use a floating IP address, the following settings are required.

+ Assign an IP address to a failover group with NEC EXPRESSCLUSTER Manager

After the cluster is generated, select [Add failover group] - [Set resources] - [IP address] - [Floating IP address] from NEC EXPRESSCLUSTER Manager and then select the IP addresses to be used.

To change a floating IP address value, select [Failover group properties] - [Set resources] - [IP address] and then add a new FIP address and delete the old FIP address.

Floating IP addresses depend on LAN adapter driver registry at the Public-LAN. Before changing a LAN adapter model or updating a LAN adapter driver, you should stop NEC EXPRESSCLUSTER. Change the startup mode of related services to manual, and select [Cluster Shutdown] – [Reboot] and stop NEC EXPRESSCLUSTER.

### **7.2.3 Routing**

Since the routing for the network IP addresses to be used for a server also controls routing of floating IP addresses, no special routing control for floating IP addresses is necessary.

### **7.2.4 Association with virtual computer name**

If an FIP satisfies certain conditions, it should be associated with a virtual computer name. See Section "**7.3.1.3 Associate a** virtual computer name and a floating IP address" for details.

### **7.2.5 Conditions to use**

l

Floating IP addresses are accessible to the machines listed below.

- Cluster servers
- Other servers in the same cluster, and servers in other cluster systems
- Clients on the same LAN as the cluster server and on remote LAN.

In addition, floating IP addresses are available on non-Windows machines as long as the following conditions are satisfied.4

- The communication protocol is TCP/IP

- ARP protocol is supported

The floating IP address mechanism will function without problems even on a LAN in which a switching HUB is used.

When a server goes down, a connected TCP/IP connection is disconnected. Floating IP addresses are accessible to machines on a remote LAN, too.

### **7.2.6 Connections format by floating IP address**

This section describes types of connections by FIP address. The symbols used in the figures are defined as follows.

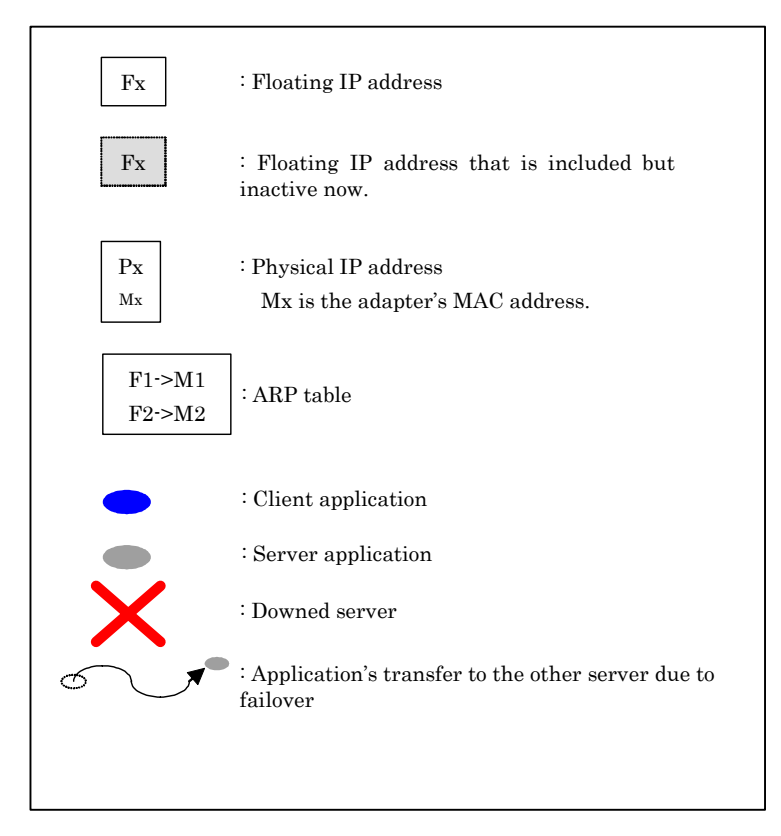

<sup>4</sup> Connections are not assured on all machines or architectures. Assess non-Windows OSes yourself before using.

#### **(1) Connection from client to server**

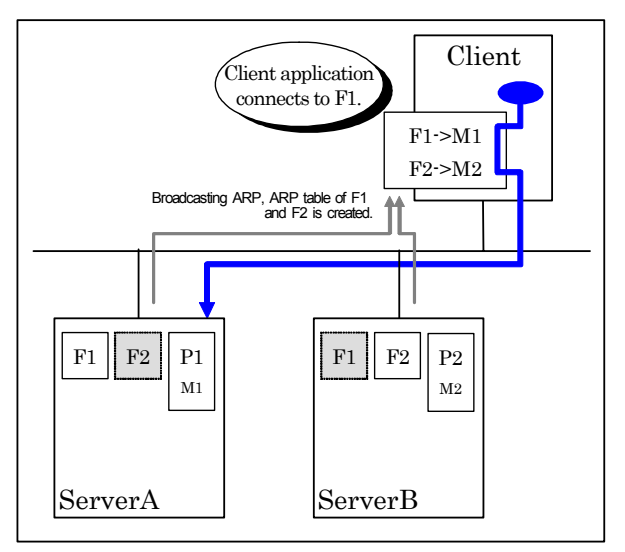

#### **Connection format**

\* Client specifies the server's IP address to connect.

#### **Connection method**

\* FIP addresses are used as connection destination.

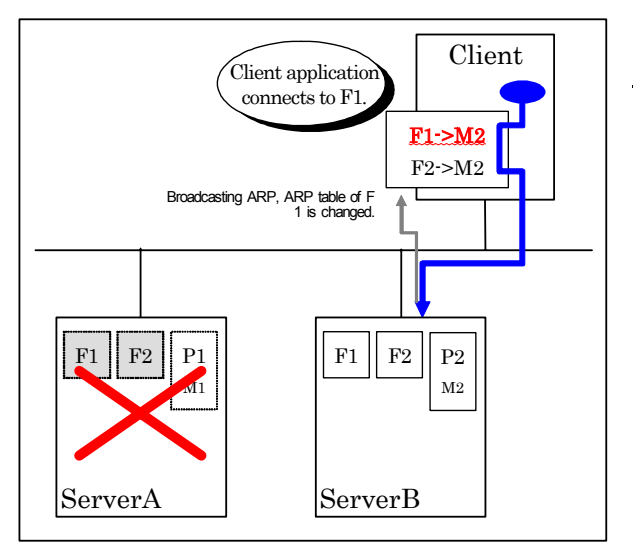

#### **Operation when failover occurs**

\* The ARP table of client about FIP addresses is changed in the event of failover.

The client can reconnect to the server with the same FIP address.

\* If clients use FIP addresses to connect to servers, they do not need to know the change of connected server in the event of failover.

#### **(2) Connection to other host due to reception of request from client**

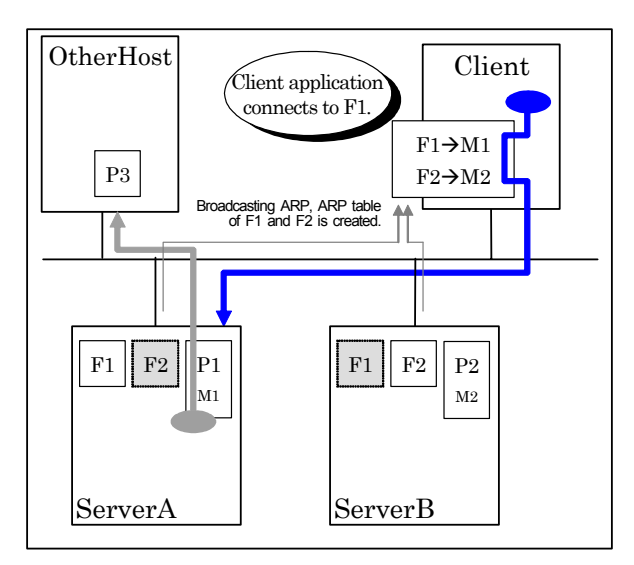

#### **Connection format**

\* The client application connects to the server application. The server application receives a request from the client application to connects to another host, and sends back the result to the client application.

#### **Connection method**

- The client application connects to the server application with FIP address.
- \* When the server application connects to another host due to a request from the client, a physical IP address is used.
- \* You should make settings in advance of the host connected from the server application so that it accepts requests from the physical IP address of either server.
- \* The server application and client application are connected with FIP address. And the server application and other host are connected by using a physical IP address.

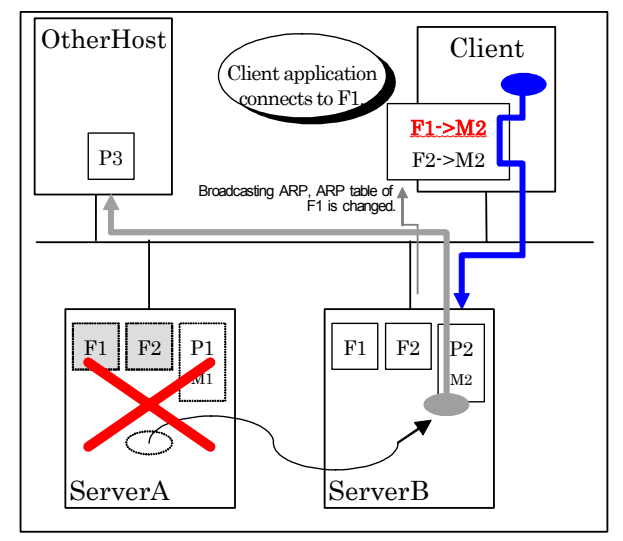

#### **Operation when failover occurs**

\* The ARP table of client about FIP addresses is changed in the event of failover. The client can reconnect to the server with the same FIP address. Upon the request from the client, the server application at the failover destination connects to the other host.

\* Physical IP addresses should be used to connect servers with other hosts. It is not required to explicitly bind an FIP address to connect servers with other hosts.

#### **(3) Connection to a Non-Windows host on a remote network**

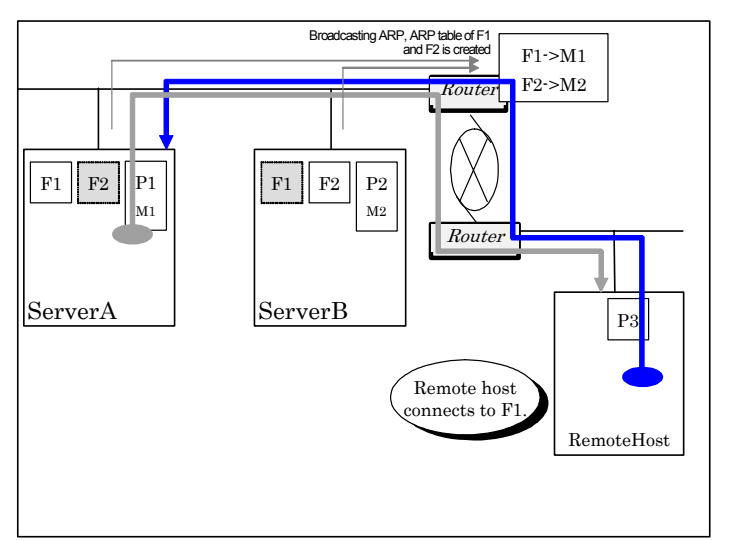

#### **Connection format**

\* The client application connects to the host on a remote network (referred to as a remote host hereinafter). Also, the remote host connects to the server application.

#### **Connection method**

- Set up the remote host so that it can accept connection requests from the physical IP address of either server.
- \* The server application connects to the remote host with a physical IP address.
- \* The remote host uses an FIP address to connect to the server application.

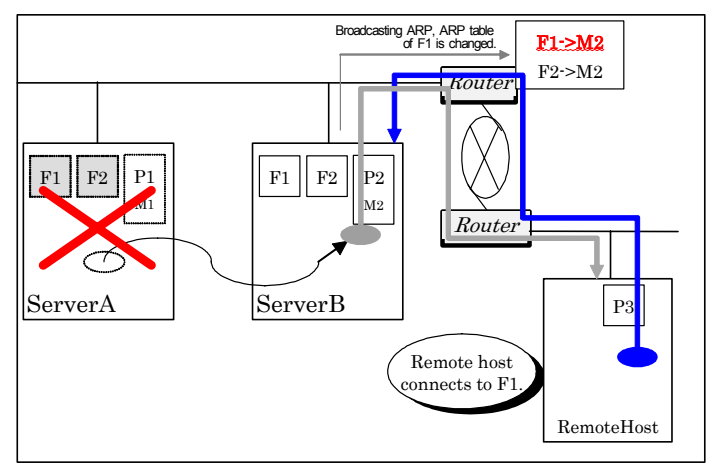

#### **Operation when failover occurs**

\* The ARP table about FIP addresses is changed on the router on the cluster server side LAN in the event of failover. The remote host can reconnect to a new server with the same FIP address. Also, the failover destination server can reconnect to the remote host.

# **7.3 Virtual Computer Name**

A client application can connect to a cluster server by using a virtual computer name. Also, virtual computer names can be used for connections between cluster servers. When virtual computer names are used, the client need not be aware of the switching of the connection destination server even if failover occurs or a failover group is moved.

Virtual computer names are available only to Windows machine clients to connect to a cluster server.

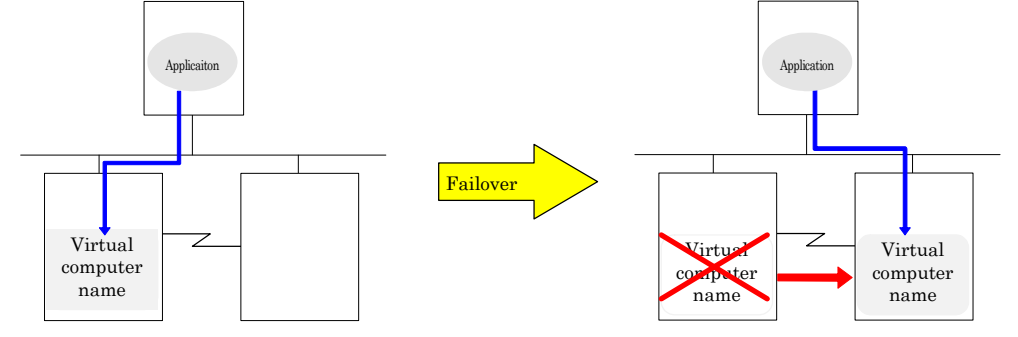

# **7.3.1 Assigning virtual computer name**

#### **7.3.1.1 Determining virtual computer names**

A computer name assigned for a virtual computer name must satisfy the following conditions.

- \* The name should be different from the server name.
- \* The name should be different from the computer names of machines connected to the same network segment.
- \* The name can be up to 15 characters.
- \* Only alphanumeric characters and hyphen (-) are allowed.
- \* It is case-insensitive (however, supplied upper and lowercases are maintained directly).

#### **7.3.1.2 Setting virtual computer names**

Set the virtual computer name by selecting [Add failover group] - [Set resources] or [Failover group properties] - [Set resources] from NEC EXPRESSCLUSTER Manager.

#### **7.3.1.3 Associate a virtual computer name and a floating IP address**

If the following conditions are met, NEC EXPRESSCLUSTER associates a virtual computer name with a floating IP (FIP) address:

- Only one virtual computer name exists within a failover group where  $FIP(s)$  is registered:
	- (1) If one virtual computer name and one FIP address exist within the same failover group, NEC EXPRESSCLUSTER associates them automatically.
	- (2) If one virtual computer name and several FIP addresses are registered within the same failover group, NEC EXPRESSCLUSTER associates the virtual name with one of these FIP addresses automatically. You cannot specify an FIP address to associate with (When you start a group, you don't know which address NEC EXPRESSCLUSTER will choose.). However, it is assured that NEC EXPRESSCLUSTER uses the same FIP addresses at the time of failover.

If FIP addresses on a different network address are registered, you should cancel associations with FIP addresses. See "Section 7.3.1.4 Cancel/reset an association of a virtual computer name with an FIP address." for details.

If a virtual computer name is associated with an FIP address, the NEC EXPRESSCLUSTER Manager displays the associated IP address in the "Description" section of the virtual computer name. The Manager displays the IP addresses only when the virtual computer name is in normal operations or when activation failed.

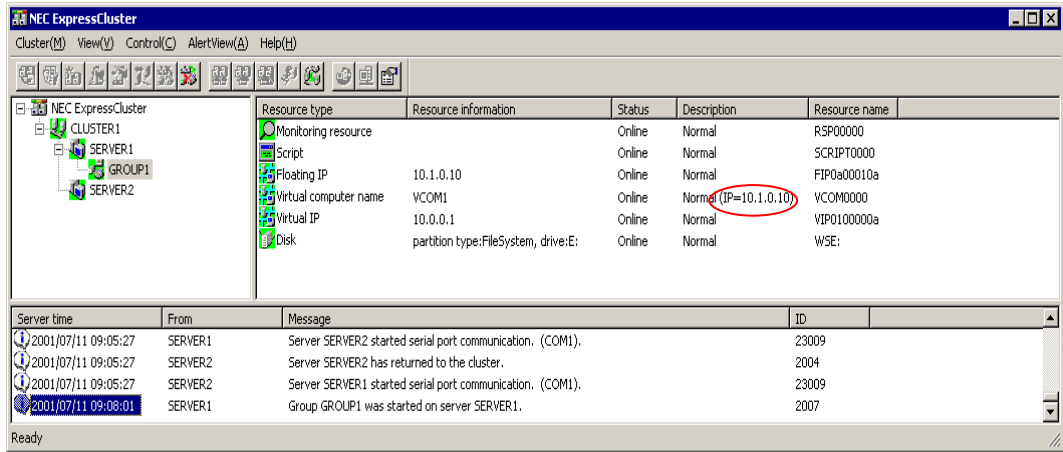

If a virtual computer name isn't associated with an FIP address, the NEC EXPRESSCLUSTER Manager doesn't display an IP address in the "Description" section of the virtual computer name.

There are the following benefits if a virtual computer name and an FIP address are associated:

\* A pair of virtual computer name and FIP address can be described in a client's LMHOSTS file.

Once a virtual computer name and FIP address are associated, you can lift some of the restrictions concerning the virtual computer name as discussed from the following sections.

#### **7.3.1.4 Cancel/reset an association of a virtual computer name with an FIP address.**

Use the ARMVCSET command to cancel/reset an association of a virtual computer name with an FIP address. See "*NEC EXPRESSCLUSTER System Construction Guide / Command Reference*" for details of commands.

#### **7.3.1.5 Number of allowed virtual computer names**

One cluster system can use up to 64 virtual computer names.

However, if a virtual computer name is associated with a floating IP address, it will be less than 64. The maximum number will be (64 – NICs that are bound to WINS clients).

### **7.3.2 Usage from remote LAN**

#### **7.3.2.1 If associated with FIP address**

If a virtual computer name is associated with an FIP address, a client's LMHOSTS can contain an entry of virtual computer name and FIP address to use the virtual computer name from a remote LAN.

Virtual computer names can work in conjunction with WINS. (see "Section 7.3.2.3 How to make settings of WINS server" for details).

#### **7.3.2.2 If not associated with FIP address**

If a virtual computer name is not associated with an FIP address, it should work with WINS to make virtual computer names available from remote LAN (see "Section 7.3.2.3 How to make settings of WINS server" for details). It is not available from remote server in conjunction with LMHOSTS.

#### **7.3.2.3 How to make settings of WINS server**

To make settings of a WINS server, take the following steps:

- \* To set up a WINS server on two cluster servers:
	- (1) Install a WINS server on two cluster servers. (When a dialog asks whether to restart the server after the setup, select [No].
	- (2) [For Windows 2000]

- Select [Control Panel]-[Network and Dial-up Connections] and open the [Properties] of icon representing the public LAN.

- Select [Internet Protocol (TCP/IP)] and click [Properties].
- Click [Advanced] and select [WINS] tab.

- Add public LAN's IP addresses for the two servers in the WINS address fields. (You don't have to differentiate priorities between primary and secondary.)

[For Windows Server 2003]

- Open the [Properties] of local area connections representing public LAN from the [Control Panel]-[Network Connections].

- Select the [Internet protocol (TCP/IP)] and click the [Properties].

- Click the [Advanced] and select the [WINS] tab.

- Specify IP addresses of public LAN in WINS address for two servers (you do not need to differenciate their priorities).

- (3) Make the same settings on both servers.
- (4) Perform cluster shutdown and reboot.
- (5) Likewise, add public LAN's addresses for the two servers on the client on remote LAN.
- \* To set up a WINS server on a server that isn't part of the cluster:
	- (1) Install a WINS server that is independent from cluster servers.
	- (2) [For Windows 2000]

- Select [Control Panel]-[Network and Dial-up Connections] and open the [Properties] of icon representing the public LAN.

- Select [Internet Protocol (TCP/IP)] and click [Properties].

- Click [Advanced] and select [WINS] tab.
- Add an IP address for the WINS server in the WINS address field.

[For Windows Server 2003]

- Open the [Properties] of local area connections representing public LAN from the [Control Panel]-[Network Connections].
- Select the [Internet protocol (TCP/IP)] and click the [Properties].
- Click the [Advanced] and select the [WINS] tab.
- Specify the IP address of WINS server in WINS address.
- (3) Make the same settings on all cluster servers.
- (4) Perform cluster shutdown and reboot.
- (5) Likewise, add public LAN's addresses for the two servers on the client on remote LAN.

# **7.3.3 Requirements for using virtual computer names**

Virtual computer names are accessible to the machines listed below. The virtual computer name mechanism will function without problems even on a LAN at which a switching HUB is used.

#### **(1) Cluster server**

To Use virtual computer names on Windows 2000, see Section 7.3.7 "To use virtual computer names on Windows 2000 or Windows XP" for details.

#### **(2) Client**

If the following conditions are satisfied, virtual computer names are available.

- \* The OS is either Windows Server 2003, Windows 2000, Windows NT, Windows 98, Windows Me, Windows XP.
- \* The communication protocol between servers and clients is TCP/IP or NetBEUI. (There are some notes and restrictions for NetBEUI. See Section 7.3.6 "Precautions concerning the use of virtual computer names" for details.)

If you want to use virtual computer names on either Windows 2000, Windows XP, Windows 98 or Windows Me, see Section 7.3.7 "To use virtual computer names on Windows 2000 or Windows XP", 7.3.8 "To use virtual computer names on Windows 98" or 7.3.9 "To use virtual computer names on Windows Me" for details.

Make the following settings for Windows3.1 clients to connect to network drive with virtual computer name.

However, the client cannot access the network drive across a router.

- Install the NetBEUI protocol on NEC EXPRESSCLUSTER Server. (There are some notes and restrictions for NETBEUI protocol. See Section 7.3.6 "Precautions concerning the use of virtual computer names" for details.)
- \* Enable the NetBEUI protocol on LanManager of client. (This can coexist with the TCP/IP protocol.)

#### **(3) WINS Client protocol**

Each NEC EXPRESSCLUSTER Server should bind the WINS Client protocol to one network adapter only (typically bound to public LAN).

#### **7.3.4 Available services with virtual computer names**

The following 5 services are usable;

- Name resolution of TCP/IP (Computer name -> IP address)
- \* Network drive connection
- \* Network printer connection (there are some restrictions)
- \* Named pipe
- RPC(Named pipe, TCP/IP)

### **7.3.5 Unavailable services with virtual computer names**

The following two services cannot be used.

- \* Mail slot
- \* RPC(NetBIOS)

### **7.3.6 Precautions concerning the use of virtual computer names**

\* Network printers cannot be connected from Control Panel. Use the net use command. net use command: This command is used to connect or disconnect the computer to/ from shared resources, or display information related to computer connections. This is used to control network reconnections at the next logon. See Help of OS for details of commands.

If an FIP address is not associated with a virtual computer name, there are following notes and restrictions.

- \* It may take several minutes to be able to reconnect after failover due to downed server. You can work out this problem by installing NEC EXPRESSCLUSTER Client.
- \* It may take several minutes to display virtual computer names on network computer after the cluster started.
- \* You cannot describe virtual computer names in LMHOSTS.

If an FIP address is associated with a virtual computer name, there are following notes and restrictions.

\* NetBEUI protocol is not usable. You should cancel the association with FIP addresses to use NetBEUI protocol. See Section 7.3.1.4 "Cancel/reset an association of a virtual computer name with an FIP address." for details.

There are the following notes and restrictions if the cluster servers run on Windows Server 2003 or Windows 2000

Verify the followings and make settings if necessary before registering virtual computer names to WINS server on remote network.

Make following settings for binding of Interconnect and mirror connect.

- + Select [Control Panel] [Network and Dial-up Connections].
- + Select [Advanced] [Advanced Settings] [Adapters and Bindings] tab.
- + Put the public LAN (the network adapter where the address of WINS Server is registered) first on the Connections list.

#### Below is the image of [Adapters and Bindings].

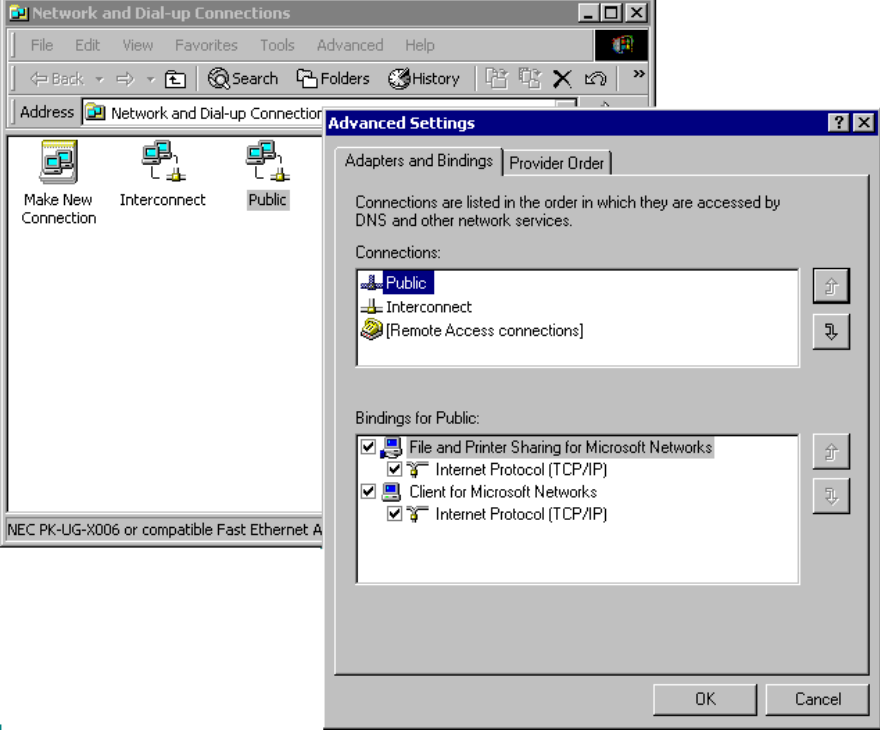

### **7.3.7 To use virtual computer names on Windows 2000 or Windows XP or Windows Server 2003**

Virtual computer names that meet the following condition are not available on cluster servers running on Windows 2000, Windows Server 2003 or Windows XP.

\* A virtual computer name is registered in the cluster where its server is included. And the virtual computer name is active on other servers.

The following settings are required to use virtual computer names on Windows 2000, Windows Server 2003 or Windows XP.

If you associated virtual computer names with FIP addresses, you do not need to make the following settings. In that case, the following restrictions are lifted.

- \* Install NEC EXPRESSCLUSTER Client and make settings for the Client.
- If you have made settings to use DNS server and the server works with WINS, failover switching will be disabled while cached information on virtual computer names remain on the DNS server. Shorten the cache retention period for WINS records on the DNS server to about one second.

### **7.3.8 To use virtual computer names on Windows 98**

If you associated virtual computer names with FIP addresses, this restriction is lifted.

To use virtual computer names on a Windows 98 client, you may need to install the NEC EXPRESSCLUSTER Client.

If its version number shown in [System] on the [Control Panel] is "Windows 98 Second Edition 4.10.2222 A", you should install the NEC EXPRESSCLUSTER Client.

### **7.3.9 To use virtual computer names on Windows Me**

If you associated virtual computer names with FIP addresses, this restriction is lifted.

To use virtual computer names on Windows Me, you need to install the NEC EXPRESSCLUSTER Client.

# **7.4 Script**

Scripts control clustered applications and services in NEC EXPRESSCLUSTER. NEC EXPRESSCLUSTER manages the scripts. Scripts are used to start, stop or fail over applications and/or services, and to move failover groups and to restore clusters.

Scripts have the same format as Windows batch files. Therefore, you can describe processes best suited to each application or service. By describing NEC EXPRESSCLUSTER commands in scripts, more productive functions can be provided.

"Script easy creation" provides a simple way to make scripts.

"Script easy creation" is started from [Group] – [Properties] of NEC EXPRESSCLUSTER Manager or [Create group] as shown below.

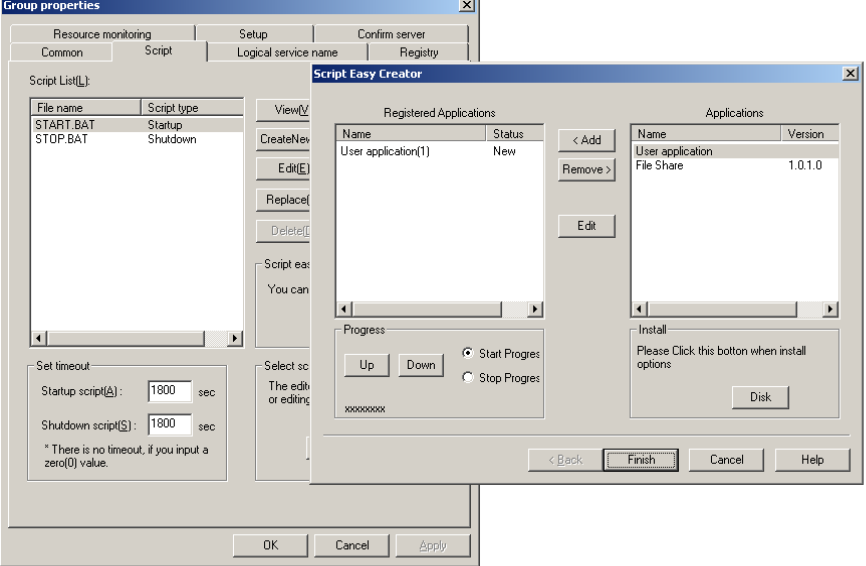

Separately released options are required to use the "Script easy creation". The file sharing is a standard function.

See "*NEC EXPRESSCLUSTER System Construction Guide / GUI Reference*" for details of operations.

# **8 NOTES**

# **8.1 Precautions about Network Adapters**

As a nature of data mirroring disks, a large volume of data may flow over the network. Therefore, you should change the adapter settings of network board.

See Section 4.2.2 "Settings of network adapters" for details of settings.

\* If you do not change this setting, I/Os to switch-mirror disks will be considerably slow and communication time-out may occur.

# **8.2 Precautions about access granting commands**

If a hardware error occurs or you manually shut down the server while the Mirror Disk Administrator is executing a command to permit access to a switch-mirror disk, mirror data may become inconsistent. In this case, you may need to create mirrors again if necessary.

# **8.3 Precautions about Uninstallation**

Before uninstalling NEC EXPRESSCLUSTER from a data mirroring disk configuration or canceling mirror sets with the Mirror Disk Administrator, you should drop the switch-mirror disk resources that specify the target mirror set from management objects of NEC EXPRESSCLUSTER.

# **8.4 Precautions about Disk I/O Errors**

If a disk is isolated due to disk I/O error in a system where a single unit disk is working as mirror target disk, you may not be able to create a mirror from the disk again in some cases. This problem comes from the disks's media error, so that you need to replace the disk. You may be able to work out this, without replacing disks, by physically formatting the disk from BIOS of SCSI board (reassigning the faulty sector). However, for the purpose of data protection in the future, it is recommended to replace the disk.

# **8.5 Changing Disk Partitions**

You cannot create/delete partitions on/from disks once you set the disks as mirror targets.

 If you want to create/delete/change the partitions, you should cancel the mirroring on that disk and restart the server before doing it. See *"NEC EXPRESSCLUSTER System Construction Guide /GUI Reference"* for details.

# **8.6 Reuse of Disks**

Data mirroring disks may perform special partition operations to ensure consistency between disks. Therefore, if you change such a partition configuration with Disk Administrator, it may complete unsuccessfully.

If you want to reuse a disk which was used as a mirror set after dropping it out of mirror set, it is recommended to delete all partitions on the disk before reusing it.

# **8.7 Restrictions of Mirror Disk Administrator's Behaviors**

A part of Mirror Disk Administrator functions is restricted when NEC EXPRESSCLUSTER is running.

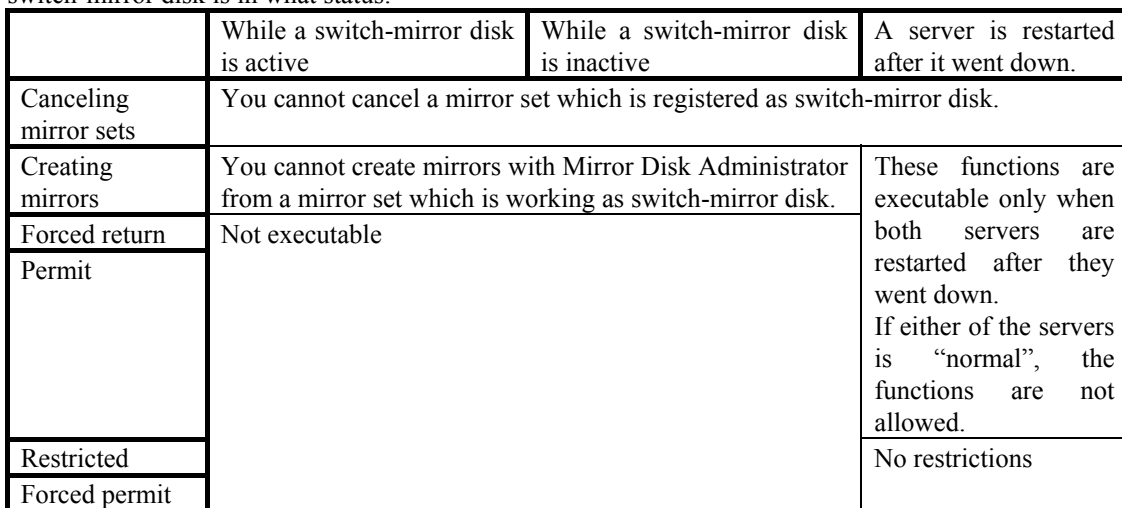

The table below shows which function of Mirror Disk Administrator is disabled when the server and switch-mirror disk is in what status.

# **9 APPENDIX**

### **9.1 Switching Time When a Server Goes Down**

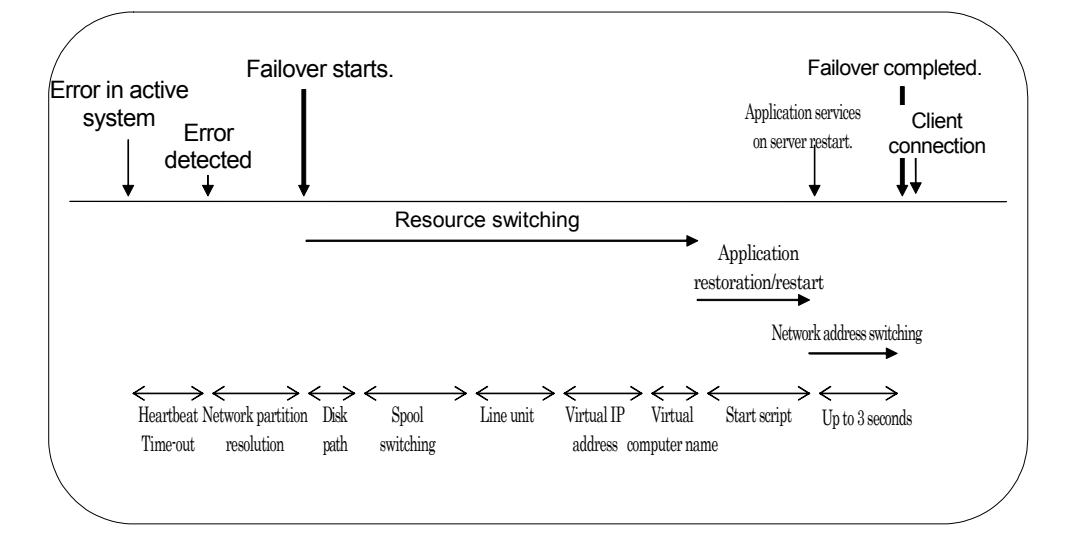

Heartbeat timeout

This is the period of time until a fault is detected by the standby server when it occurs at the primary server. This time can be changed.

The factory setting is 30 seconds; 3 seconds (fixed) x 10 times (default value).

Network partition resolution

It will take either of longer time from the below 1 or 2 to resolve a network partition problem.

- 1. Approximately once or twice of heartbeat timeout are required to resolve a network partitioning problem. (When the 30-second default value is set for the heartbeat timeout, it takes roughly 30 to 60 seconds.)
- 2. It takes about once or twice of disk I/O waiting time. (If it is set to the default, 80 seconds, it takes roughly 80 to 160 seconds.)

Resource switching (The time is just a rule of thumb.)

If there are multiple resources to fail over, calculate the time by multiplying the following times by the number of resources.

- + Disk path switching(shared disk) It takes about 1 minute.
- + Spool switching
	- It takes about 5 minutes.
- + Line unit switching
	- It takes about 3 minutes.
- + Virtual IP address switching It takes about 6 minutes.
- + Floating IP address switching It takes about 6 minutes.
- + Virtual Computer Name switching It takes about 1 minute.<sup>5</sup>
- + Resource monitoring

It takes about 1 minute.

Start script execution time

l

This time includes the startup times of applications and services, rollback time of database and so on.

<sup>5</sup> Switching takes about 1 minute in an ideal case. However, it takes 9 minutes in typical setup. The time required to activate virtual computer name at failover depends on the number of installed network adapters.

You can predict the rollback time to some extent by adjusting the checkpoint interval. See documents of each database for details.

# **9.2 Monitoring Stall of OS**

You can detect partial stall of OS by monitoring accessibility of share names with an NEC EXPRESSCLUSTER command (ARMWHSHR). Detection of stall can be notified to NEC EXPRESSCLUSTER Manager and printed in event logs so that you can take necessary actions earlier, which improves the system's availability. See "*NEC EXPRESSCLUSTER System Construction Guide / Command Reference*" for details of *NEC EXPRESSCLUSTER commands*.

Procedures to make settings to monitor partial stall of OS are as follows;

- (1) Register a user account that has Administrator rights with NEC EXPRESSCLUSTER Manager.
- (2) Create a failover group per server to monitor partial OS install.
	- \* How to set a failover group
	- Deselect all of [Resource type of monitoring] on [Resource monitoring] tab.
	- Add a server (the failover group's server) only on [Failover policy]-[Startup of group server].
- (3) Add the ARMLOAD command line in the start script so that it will be executed when ARMS\_EVENT starts to start the ARMWHSRW command.
- (4) Add the ARMKILL command line in the stop script so that it will be executed when ARMS\_EVENT starts to stop the ARMLOAD command described in the start script.

Sample configuration

The following configuration and script samples take a 2-server cluster system as example. Both servers monitor share names on the other side to monitor partial stall of OS each other.

\* Configuration sample

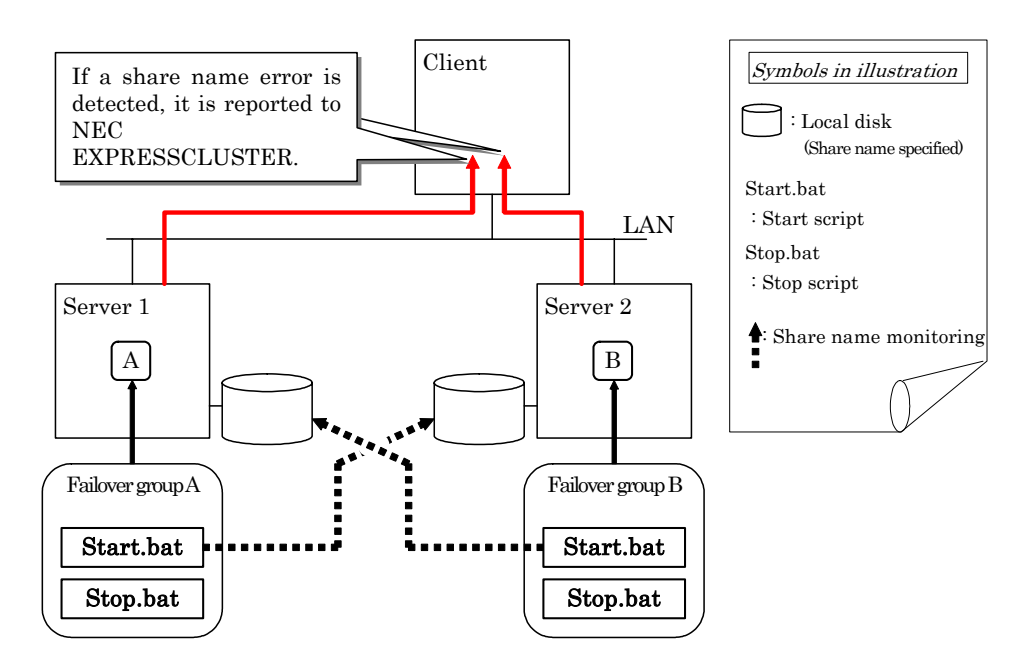

- Server information

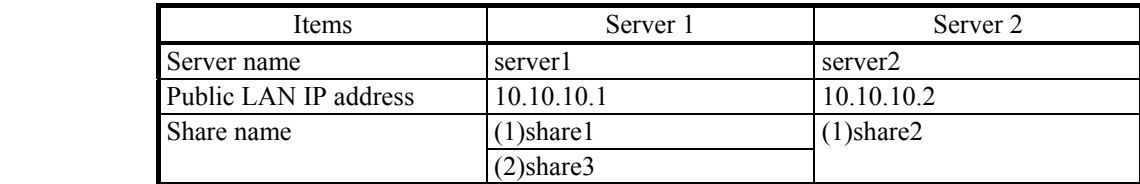

\* Script samples

(1) Start.bat for Server 1

```
IF "%ARMS_EVENT%" == "START" GOTO NORMAL 
GOTO EXIT 
:NORMAL 
ARMLOAD W1 /U Administrator ARMWHSHR ¥¥server2¥share2 10.10.10.2
:EXIT 
EXIT
```
(2) Stop.bat for Server 1

```
ARMKILL W1 
EXIT
```
(3) Start.bat for Server 2

```
IF "%ARMS_EVENT%" == "START" GOTO NORMAL 
GOTO EXIT 
:NORMAL 
ARMLOAD W2 /U Administrator ARMWHSHR \\server1\\share1 10.10.10.1
ARMLOAD W3 /U Administrator ARMWHSHR \\server1\\share3 10.10.10.1
:EXIT 
EXIT 
                                                                 \sqrt{}
```
(4) Stop.bat for Server 2

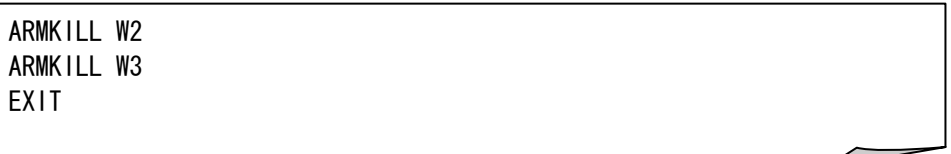

For 3-server or more-server cluster systems (server names: A, B, C....n), you should describe scripts so that ServerA monitors all other servers than itself, ServerB monitors all other servers than itself ...Server n monitors all other servers than itself.

# **9.3 Countermeasures against Application Errors**

NEC EXPRESSCLUSTER commands monitor application programs' services. However, they cannot trigger failovers when an application program returns errors if its services themselves are normal. You can make failover occur in this case by creating an application program to monitor results of such application programs.

The following sample takes stall of Oracle instance as example.

- (1) Make an application program that accesses Oracle database on regular basis and quits itself if it detects an error on Oracle such as stall of Oracle instance.
- (2) Start the above application with the ARMLOAD command from a script. The command monitors it, and if it is terminated, the command shuts down the server, which triggers a failover.

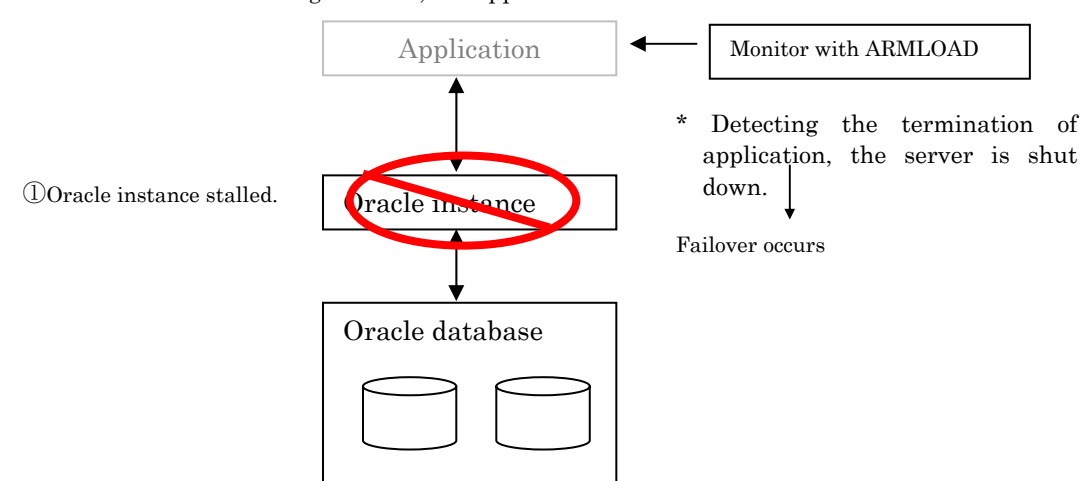

\* Detecting an error, the application is terminated.

Command sample:

ARMLOAD WatchID /R 2 /H 1 AppName

\*AppName represents an application program to detect the above Oracle instance errors.

See "*NEC EXPRESSCLUSTER System Construction Guide / Command Reference*" for details of NEC EXPRESSCLUSTER commands.

# **9.4 Working Together with NEC ESMPRO/Server Agent**

Using the event log monitoring function of NEC ESMPRO/Server Agent, event logs representing system errors can trigger failover. Before starting the event log monitoring, you should set up NEC ESMPRO/Server Agent on cluster servers.

See the help and manuals of NEC ESMPRO/Server Agent for details.